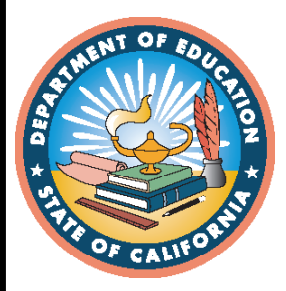

**English Language Proficiency Assessments for California**

**2020–2021 Paper‑Pencil Testing Test Administration Manual for the Initial ELPAC**

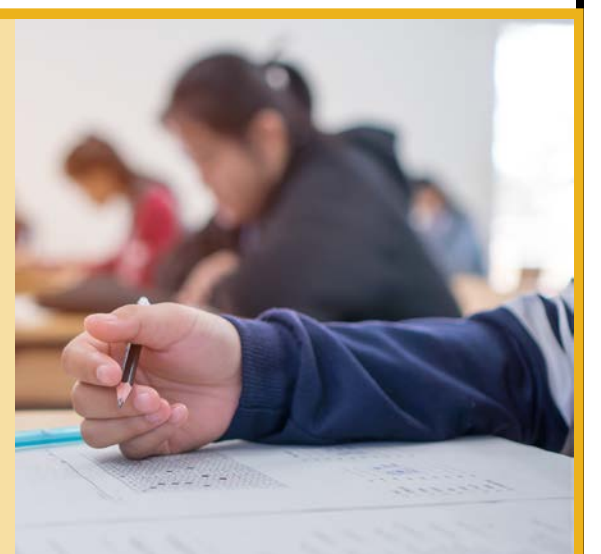

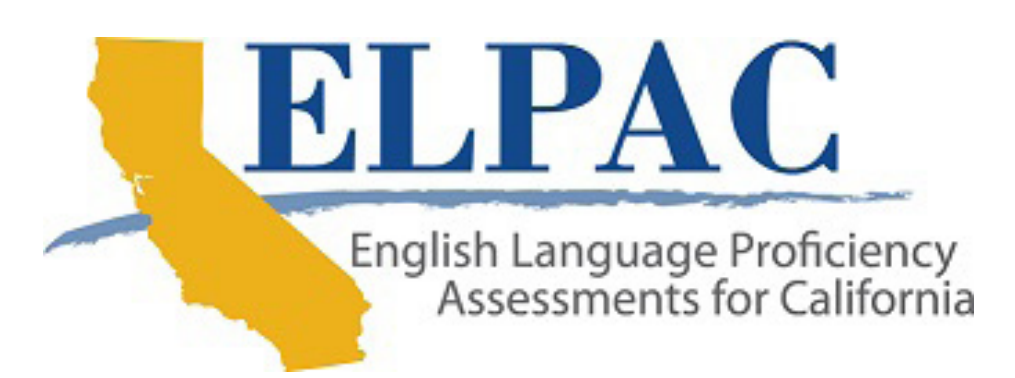

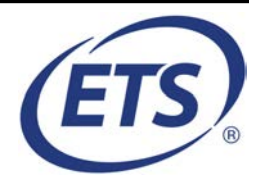

© California Department of Education Prepared by Educational Testing Service ® Posted July 2020

# **2020–2021 Paper-Pencil Testing Test Administration Manual for the Initial ELPAC**

### **Table of Contents**

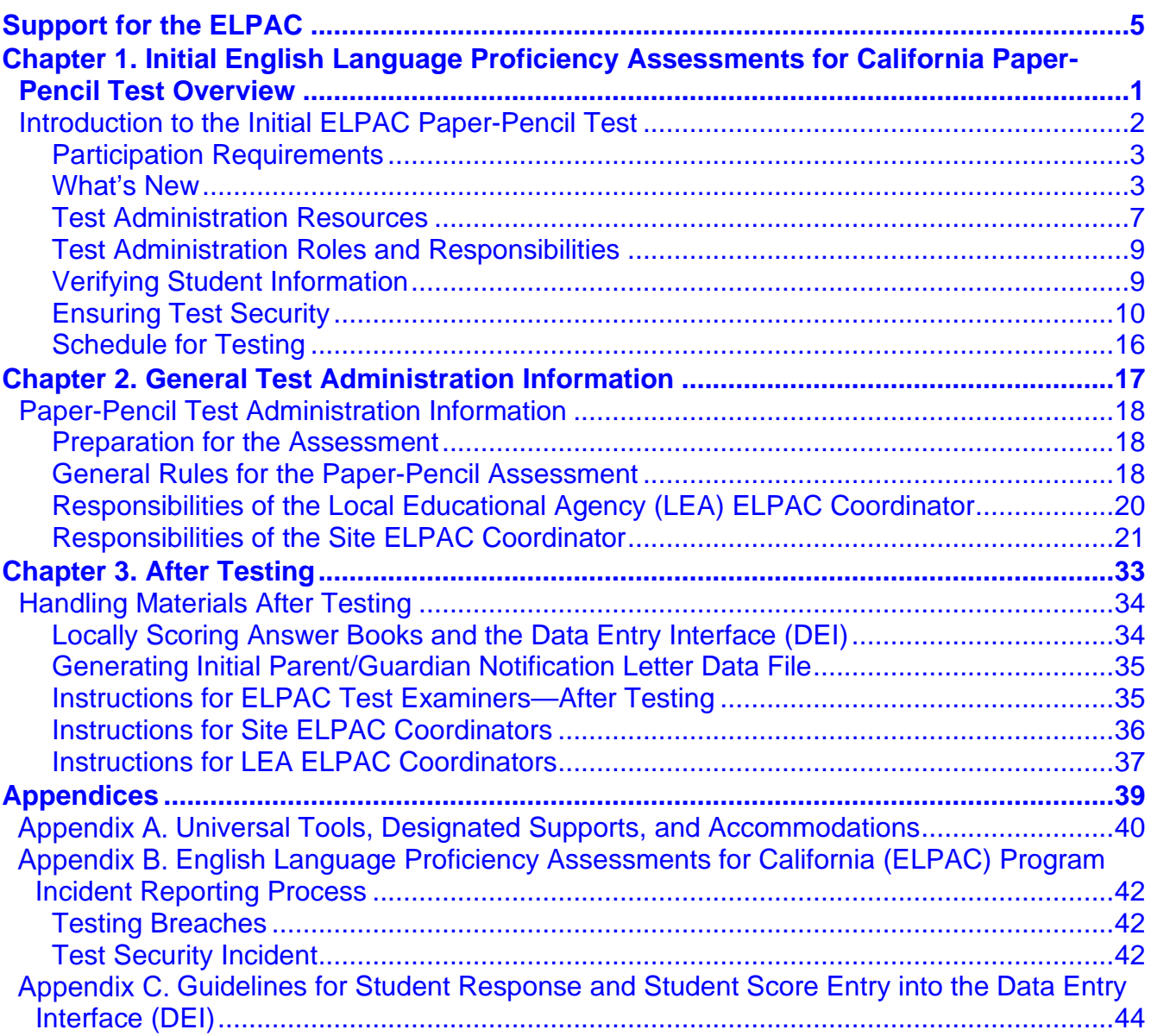

### **List of Tables**

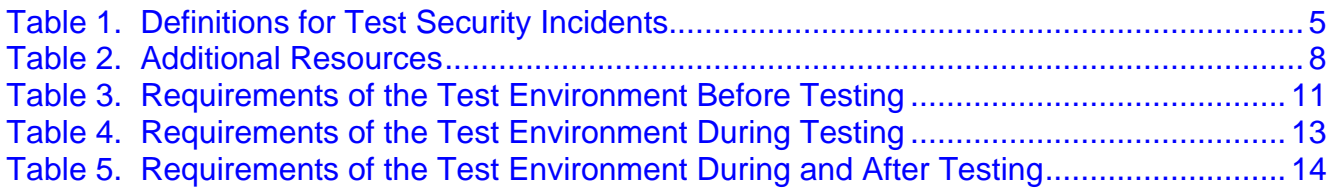

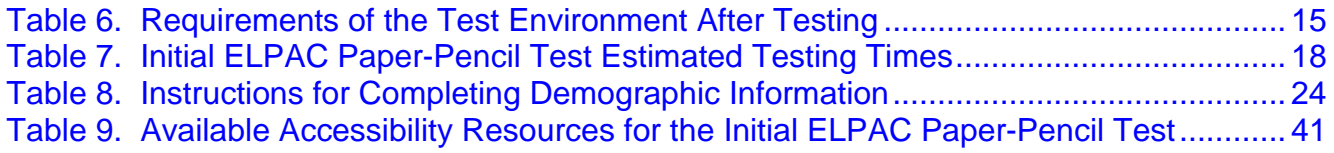

# **List of Figures**

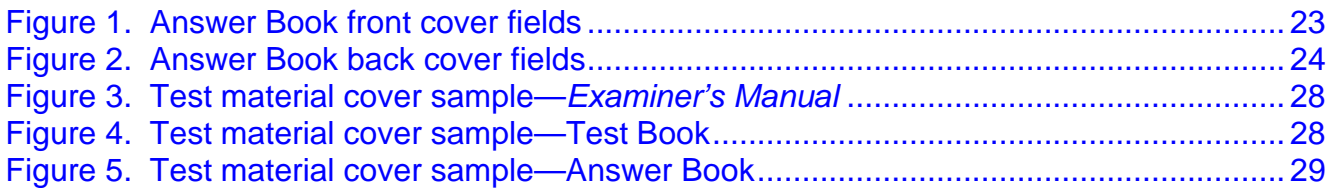

#### **Table of Acronyms and Initialisms in the** *Paper-Pencil Testing Test Administration Manual for the Initial English Language Proficiency Assessments for California*

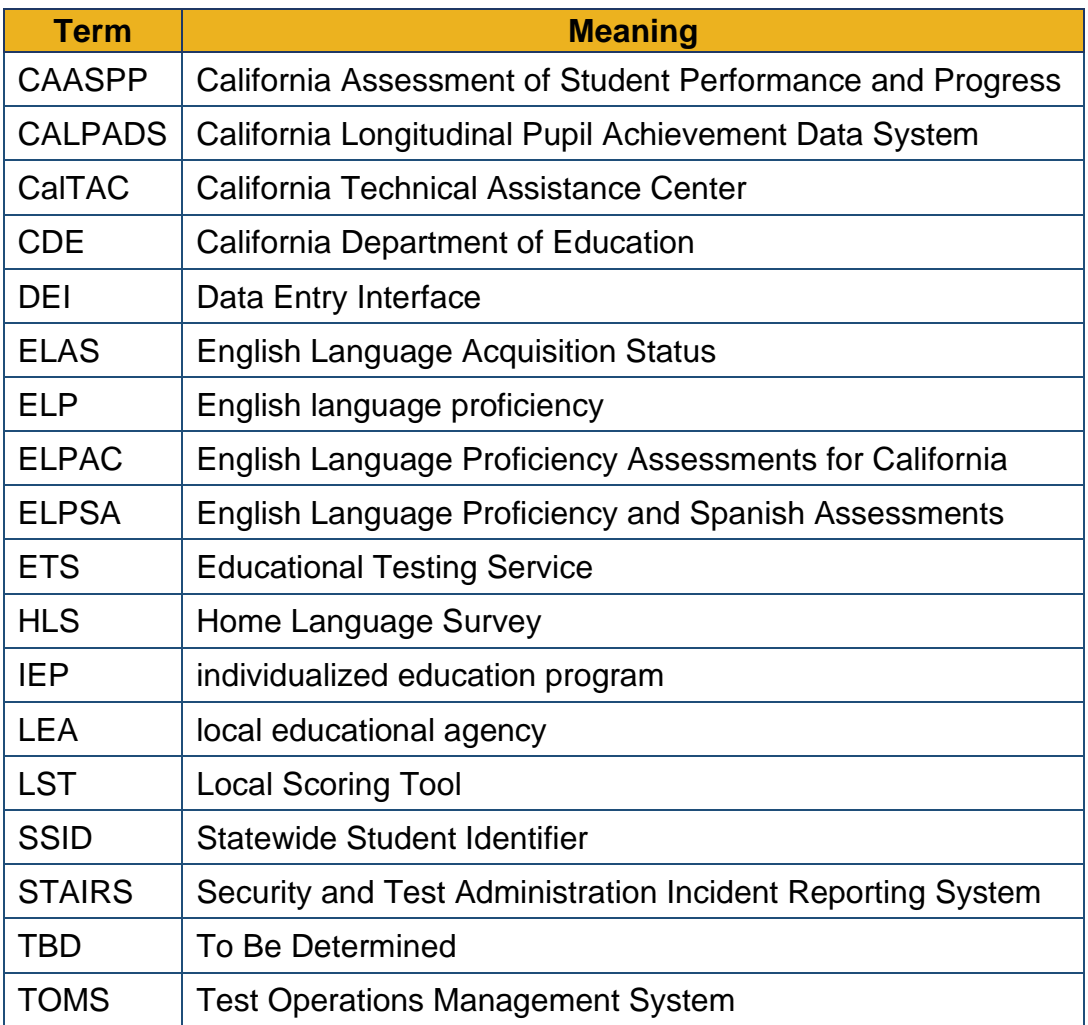

# <span id="page-4-0"></span>**Support for the ELPAC**

#### **Resources in This Section:**

- English Language Proficiency Assessments for California (ELPAC) website <https://www.elpac.org/>
- ELPAC Forms web page[—https://www.elpac.org/test-administration/forms/](https://www.elpac.org/test-administration/forms/)
- California Department of Education (CDE) ELPAC website <https://www.cde.ca.gov/ta/tg/ep/>

The **ELPAC** website is the home for all ELPAC assessments.

For questions regarding the computer-based and paper-pencil testing or for additional assistance:

- Local educational agency (LEA) ELPAC coordinators should contact the California Technical Assistance Center (CalTAC) by phone at 800-955-2954, by email at [caltac@ets.org,](mailto:caltac@ets.org) or by using the chat function linked on the [ELPAC website.](https://www.elpac.org/)
- Site ELPAC coordinators should contact their LEA ELPAC coordinator.
- Test examiners and other school personnel should contact their site ELPAC coordinator.

CalTAC is open from 7 a.m. to 5 p.m. Monday through Friday. During these hours, staff will respond promptly to calls.

When contacting CalTAC, provide the representative with as much detail as possible about the issue(s) encountered and the system on which it occurred. CalTAC may be contacted by LEA ELPAC coordinators for the following issues:

- Student information is incorrect or missing in the Test Operations Management System (TOMS).
- Password resets are needed for LEA users.
- Paper-pencil testing materials that were ordered have not been received.
- Difficulty is experienced when loading student test settings in TOMS.
- Assistance is needed with the Security and Test Administration Incident Reporting System or Appeals functionality.

The CDE English Language Proficiency and Spanish Assessments (ELPSA) office is available for assistance with questions related to the ELPAC program policy requirements. For ELPAC policy questions, the LEA ELPAC coordinator should contact the ELPSA office by phone at 916-319-0784, or by email at [elpac@cde.ca.gov.](mailto:elpac@cde.ca.gov)

# <span id="page-6-0"></span>**Chapter 1. Initial English Language Proficiency Assessments for California Paper-Pencil Test Overview**

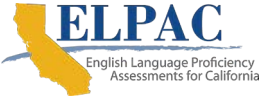

# <span id="page-7-0"></span>**Introduction to the Initial ELPAC Paper-Pencil Test**

#### **Resources in This Section:**

- *2020–2021 Online Initial ELPAC Test Administration Manual* web document [https://www.elpac.org/s/pdf/ELPAC.](https://www.elpac.org/s/pdf/ELPAC.initial_online_tam.2020-21.pdf)initial\_online\_tam.2020-21.pdf
- *California Assessment of Student Performance and Progress (CAASPP) and ELPAC Accessibility Guide for Online Testing—*[https://elpac.org/s/pdf/](https://elpac.org/s/pdf/CAASPP-ELPAC.accessibility-guide.2019-20.pdf) [CAASPP-ELPAC.accessibility-guide.201](https://elpac.org/s/pdf/CAASPP-ELPAC.accessibility-guide.2019-20.pdf)9-20.pdf
- English Language Proficiency Assessments for California (ELPAC) website <https://www.elpac.org/>
- California Department of Education (CDE) Matrix Four: ELPAC Accessibility Resources web document[—https://www.cde.ca.gov/ta/tg/ep/](https://www.cde.ca.gov/ta/tg/ep/documents/elpacmatrix4.docx) [documents/elpacmatrix4.docx](https://www.cde.ca.gov/ta/tg/ep/documents/elpacmatrix4.docx)
- ELPAC Forms web page[—https://www.elpac.org/test-administration/forms/](https://www.elpac.org/test-administration/forms/)

The Initial ELPAC is the required state test for English language proficiency (ELP) that is given to students whose primary language is a language other than English. State and federal law requires that local educational agencies (LEAs) administer a state test for ELP to eligible students in kindergarten through grade twelve. The purpose of the Initial ELPAC is to determine the English proficiency of students entering California schools for the first time. Identifying students who need help learning in English is important so students get the extra help needed to do well in school while receiving instruction in all school subjects. The ELPAC is aligned with California's 2012 English Language Development Standards and assesses students' ELP skills in Listening, Speaking, Reading, and Writing.

LEA ELPAC coordinators who have a student(s) who require(s) paper-pencil test materials due to an individualized education program (IEP) or Section 504 plan must request these materials by completing the [CAASPP and ELPAC Special Request for Paper Exams](http://ETS.20-21-CAASPP-ELPAC-Special-Request-For-Paper-Exams.sgizmo.com/s3/) web form.

This manual provides an overview of the Initial ELPAC Paper-Pencil Test administration for all domains and supplements the *Online Initial ELPAC Test Administration Manual*. Use this document to become familiar with the general rules for testing, how to prepare for the assessment, and what students will experience when participating in the assessment. Test examiners should become familiar with this document well in advance of the test administration date so materials for distribution to students are prepared and made available prior to the administration of the test.

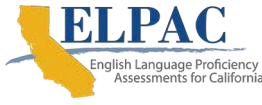

# <span id="page-8-0"></span>**Participation Requirements**

All students in kindergarten through grade twelve, ages three through twenty-one, whose primary language is a language other than English based on the results of a Home Language Survey (HLS) must take the Initial ELPAC to determine whether they are English learners. Each student will take the Initial ELPAC only one time, and the test must be administered within 30 days of when the student enrolls in a California public school for the first time. The LEA ELPAC coordinator should work with the California Longitudinal Pupil Achievement Data System (CALPADS) coordinator to create Statewide Student Identifiers (SSIDs) in CALPADS with an English Language Acquisition Status (ELAS) of To Be Determined (TBD) before testing.

To fulfill the participation requirement for the paper-pencil Initial ELPAC, all four domains must be presented to the student, and the responses and scores must be entered into the Data Entry Interface (DEI) for the student to be counted as tested, even if the student was not able to provide any responses. LEA staff must use the DEI, as the Local Scoring Tool (LST) is no longer available. For the Speaking and Writing domains, blank or no response items should be scored as "0" in the DEI. For the Listening and Reading domains for kindergarten through grade one, if a student did not provide a response or any responses in the Answer Book the test examiner or designated staff member will be able to select "No Response" in the DEI. For grade levels two through twelve, the test examiner or designated staff member will be able to select "Mark as No Response" from the context menu in the DEI.

# <span id="page-8-1"></span>**What's New**

### **Initial ELPAC**

- Paper-pencil Initial ELPAC test materials are no longer offered with the exception of braille and large-print special versions and, if needed, a standard version as specified in the students' IEP or Section 504 plan. These versions must be requested by the LEA ELPAC coordinator by completing the **CAASPP** and ELPAC Special Request for [Paper Exams](https://etsforms.formstack.com/forms/caaspp_special_requests_201819_copy) web form.
- Pre-identification labels are no longer available for paper-pencil forms. Student information must be marked directly on Answer Books.
- The DEI will be used for recording and submitting the student responses and scores from the paper-pencil test. All four domains must be submitted in order for the student to be counted as participated. The DEI can be accessed via a button on the [ELPAC](https://www.elpac.org/)  [website](https://www.elpac.org/) home page. Please note, the LST will be retired as of the start of the 2020- 2021 Initial ELPAC. LEAs will unofficially score the paper-pencil tests locally and use the conversion tables in the Test Operations Management System (TOMS) to make immediate decisions for student placement. Official scores will be available in TOMS.

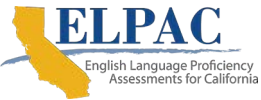

- Listening and Reading domain student responses from the Answer Books must be entered into the DEI by the test examiner or designated staff member who has signed the *Test Security Affidavit*.
- Speaking and Writing domains are locally scored, and students' scores must be entered into the DEI by the test examiner or designated staff member who has signed the *Test Security Affidavit*.

### **Accessibility Resources**

Refer to [appendix A](#page-45-0) for a complete description of universal tools, designated supports, and accommodations used in ELPAC paper-pencil testing.

Accessibility resources are access features or supports of the assessment. Accessibility resources allow students to participate in an assessment that can generate results that are a fair and accurate estimate of each student's achievement.

Non-embedded universal tools, designated supports, and accommodations will be available for the Initial ELPAC paper-pencil test. Designated supports and accommodations for students taking the paper-pencil test need to be assigned in the Test Settings tab of the Student Profile page in TOMS. If a student requires the paper-pencil braille version of the test, the LEA ELPAC coordinator or site ELPAC coordinator must select the braille embedded accommodation test setting in the student's profile in TOMS for the braille DEI to be enabled.

In addition, unlisted resources are non-embedded supports that may be provided if specified in an eligible student's IEP or Section 504 plan and if they do not change the construct of what is being measured. Use of unlisted resources must first be approved by the CDE before being assigned in the test setting section of TOMS.

To assist Initial ELPAC users in implementing these accessibility resources, the **English** [Language Proficiency Assessments for California Accessibility Resources for Operational](https://www.elpac.org/s/pdf/ELPAC--Accessibility-Resources-CBA-Framework.pdf)  [Testing](https://www.elpac.org/s/pdf/ELPAC--Accessibility-Resources-CBA-Framework.pdf) document is available. Additionally, the CDE [Matrix Four: ELPAC](https://www.cde.ca.gov/ta/tg/ep/documents/elpacmatrix4.docx) web document lists the universal tools, designated supports, and accommodations that are allowed as part of all ELPAC assessments. More information about accessibility resources is available on the [ELPAC Student Accessibility Resources](http://elpac.org/test-administration/accessibility-resources/) web page as well as on the CDE [ELPAC web page.](https://www.cde.ca.gov/ta/tg/ep/)

### **Security and Test Administration Incident Reporting System (STAIRS)/ Appeals Process**

Test security incidents, such as improprieties, irregularities, and breaches, are behaviors prohibited either because they give a student an unfair advantage or because they compromise the secure administration of the assessments. Whether intentional or by accident, failure to comply with security and administration rules, either by staff or students, constitutes a test security incident. Irregularities and breaches need to be reported in accordance with the instructions in this section for each severity level.

LEA ELPAC coordinators or site ELPAC coordinators will use the online ELPAC STAIRS process in TOMS for reporting test security incidents and irregularities that occur before, during, or after testing on computer- and paper-based tests. Some incidents may require that

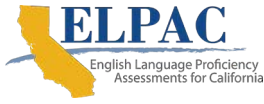

an Appeal be submitted to reset or reopen a student's DEI test. After the details of the incident have been submitted, an email will be sent confirming the incident that was submitted and if any action is needed.

#### *Impact and Definitions*

Definitions for test security incidents that can occur during administration of the Initial ELPAC are provided in [table 1.](#page-10-0) Incidents should be logged using the STAIRS/Appeals process. The comprehensive *[Initial ELPAC Security Incidents and Appeals Procedure Guide](https://www.elpac.org/s/pdf/ELPAC.initial-stairs-appeals-guide.2020-21.pdf)* is posted on the [ELPAC website](https://www.elpac.org/) on the STAIRS page, which is under the [**Test Administration**] tab.

There are three types of test security incidents that must be reported using the *ELPAC STAIRS* process: improprieties, irregularities, and breaches. The *[Initial ELPAC Security](https://www.elpac.org/s/pdf/ELPAC.initial-stairs-appeals-guide.2020-21.pdf)  [Incidents and Appeals Procedure Guide](https://www.elpac.org/s/pdf/ELPAC.initial-stairs-appeals-guide.2020-21.pdf)* provides some examples of these types of incidents.

<span id="page-10-0"></span>[Table 1](#page-10-0) provides basic definitions of each incident type.

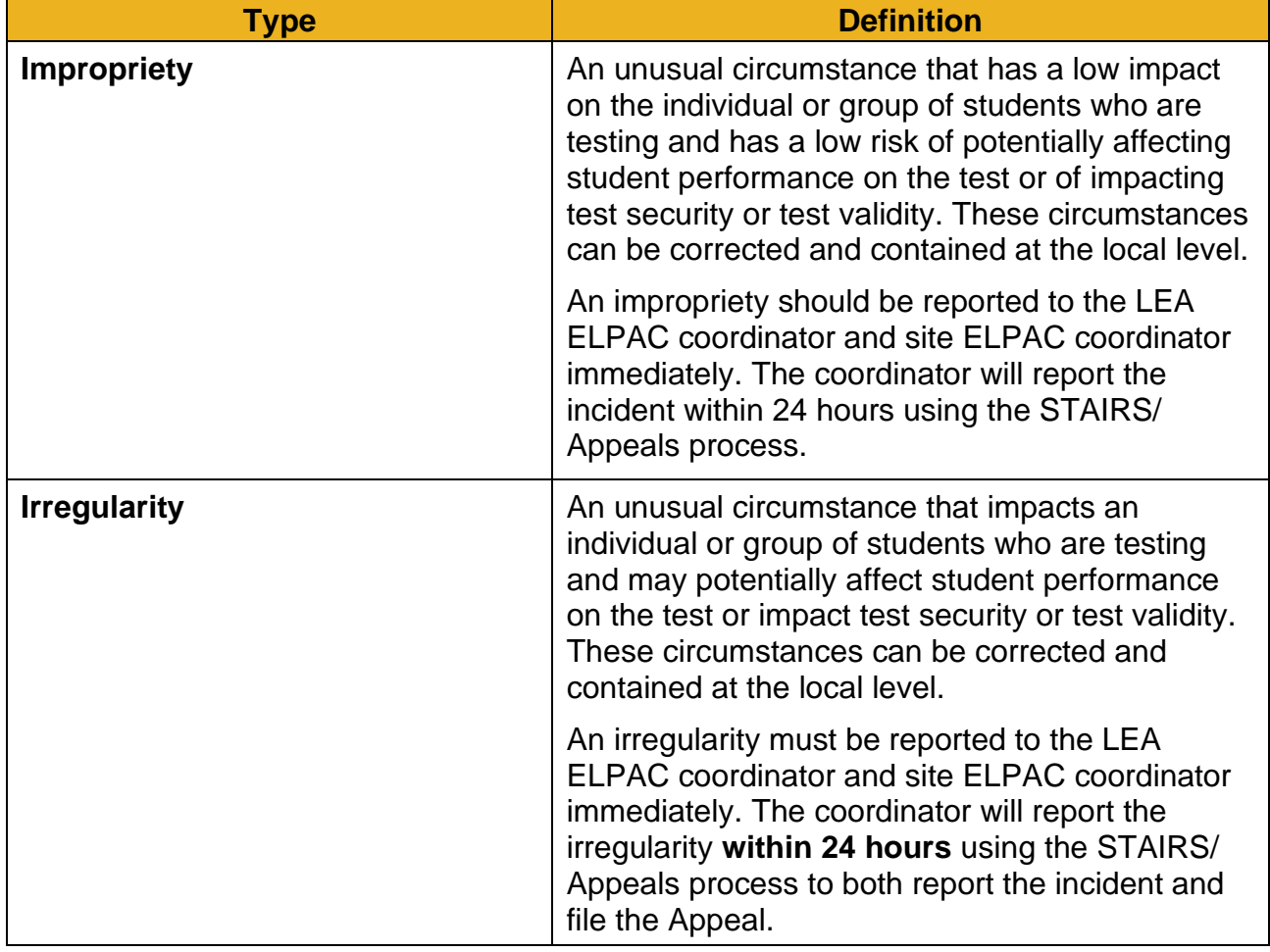

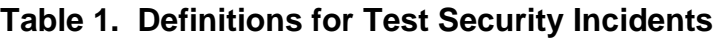

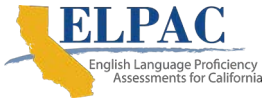

#### [Table 1](#page-10-0) (*continuation*)

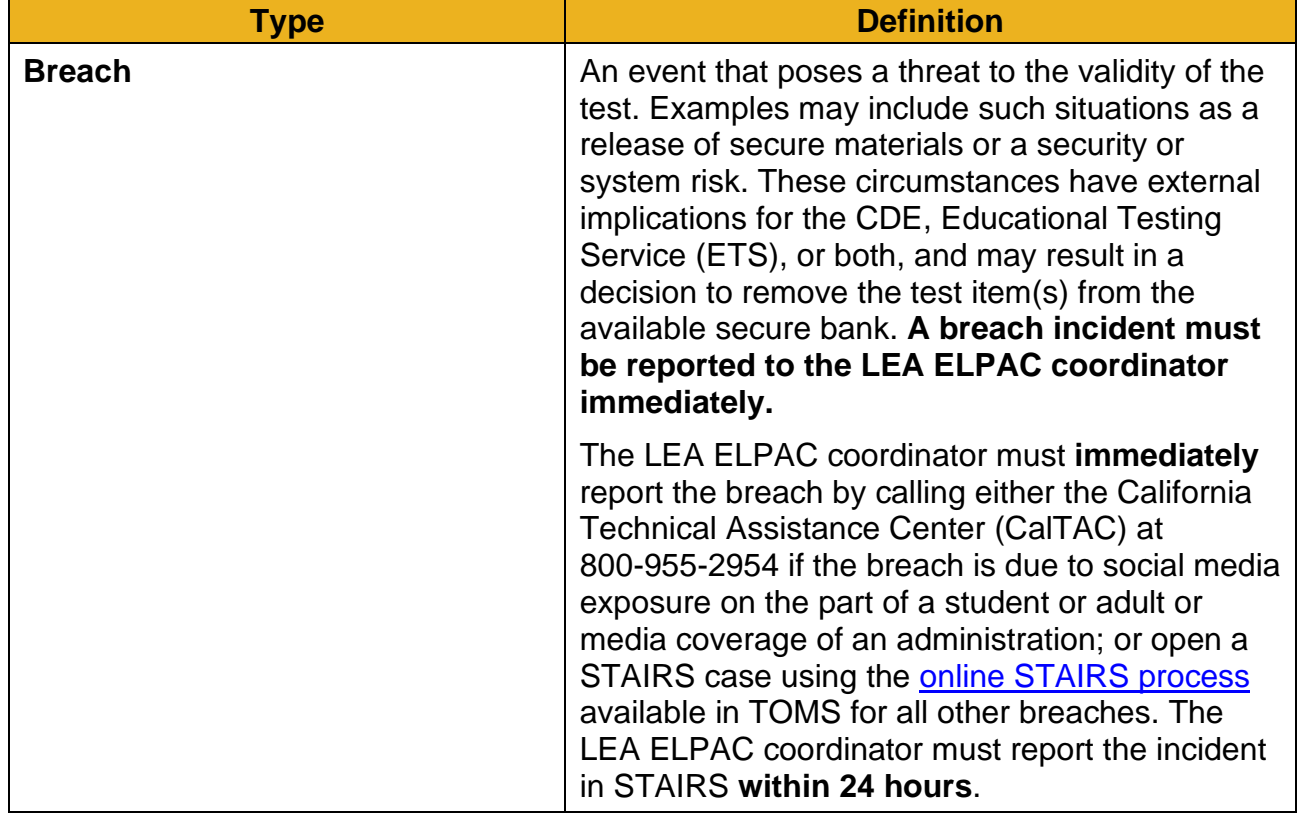

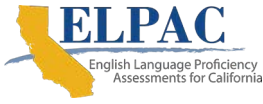

# <span id="page-12-0"></span>**Test Administration Resources**

#### **Resources in This Section:**

- *2019–2020 CAASPP and ELPAC Accessibility Guide for Online Testing* <http://elpac.org/s/pdf/CAASPP-ELPAC.accessibility-guide.2019-20.pdf>
- *CAASPP and ELPAC Test Operations Management System User Guide* <https://www.elpac.org/s/pdf/CAASPP-ELPAC.toms-guide.2019-20.pdf>
- CDE CALPADS web page[—https://www.cde.ca.gov/ds/sp/cl/](https://www.cde.ca.gov/ds/sp/cl/)
- CDE Matrix Four: ELPAC Accessibility Resources web document <https://www.cde.ca.gov/ta/tg/ep/documents/elpacmatrix4.docx>
- Data Entry Interface (DEI) website https://ca.tds.cambiumast.com[/student/?a=ResponseEntry](https://ca.tds.cambiumast.com/student/?a=ResponseEntry)
- *ELPAC Accessibility Resources for Operational Testing* <http://elpac.org/s/pdf/ELPAC--Accessibility-Resources-CBA-Framework.pdf>
- *ELPAC DEI User Guide* web document[—http://www.elpac.org/s/pdf/](http://www.elpac.org/s/pdf/ELPAC.initial-dei-user-guide.2020-21.pdf) ELPAC.initial-[dei-user-g](http://www.elpac.org/s/pdf/ELPAC.dei-user-guide.2019-20.pdf)uide.2020-21.pdf
- ELPAC Manuals, Instructions, and Quick Reference Guides web page—http:// [elpac.org/test-administration/instructions/](http://elpac.org/test-administration/instructions/)
- ELPAC Student Accessibility Resources web page[—http://elpac.org/test](http://elpac.org/test-administration/accessibility-resources/)[administration/accessibility-resources/](http://elpac.org/test-administration/accessibility-resources/)
- *Initial ELPAC Security Incidents and Appeals Procedure Guide* https://www.elpac.org/[s/pdf/ELPAC.initial-stairs-appeals-guide.2020-21.pdf](https://www.elpac.org/s/pdf/ELPAC.initial-stairs-appeals-guide.2020-21.pdf)
- Security and Test Administration Incident Reporting System (STAIRS)/Appeals Process for ELPAC web page[—http://elpac.org/test-administration/stairs/](http://elpac.org/test-administration/stairs/)

Prior to administering a test, test examiners (and any other individuals who will be administering any secure Initial ELPAC paper-pencil test) will read this *Paper-Pencil Testing Test Administration Manual for the Initial ELPAC,* read the *[ELPAC Accessibility Resources](http://elpac.org/s/pdf/ELPAC--Accessibility-Resources-CBA-Framework.pdf)  [for Operational Testing](http://elpac.org/s/pdf/ELPAC--Accessibility-Resources-CBA-Framework.pdf)* and [Matrix Four](https://www.cde.ca.gov/ta/tg/ep/documents/elpacmatrix4.docx) documents, and complete administration and scoring training of the Initial ELPAC.

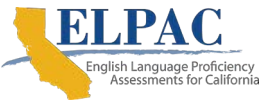

Refer to the additional resources in [table 2](#page-13-0) before administration of the paper-pencil versions of the Initial ELPAC.

<span id="page-13-0"></span>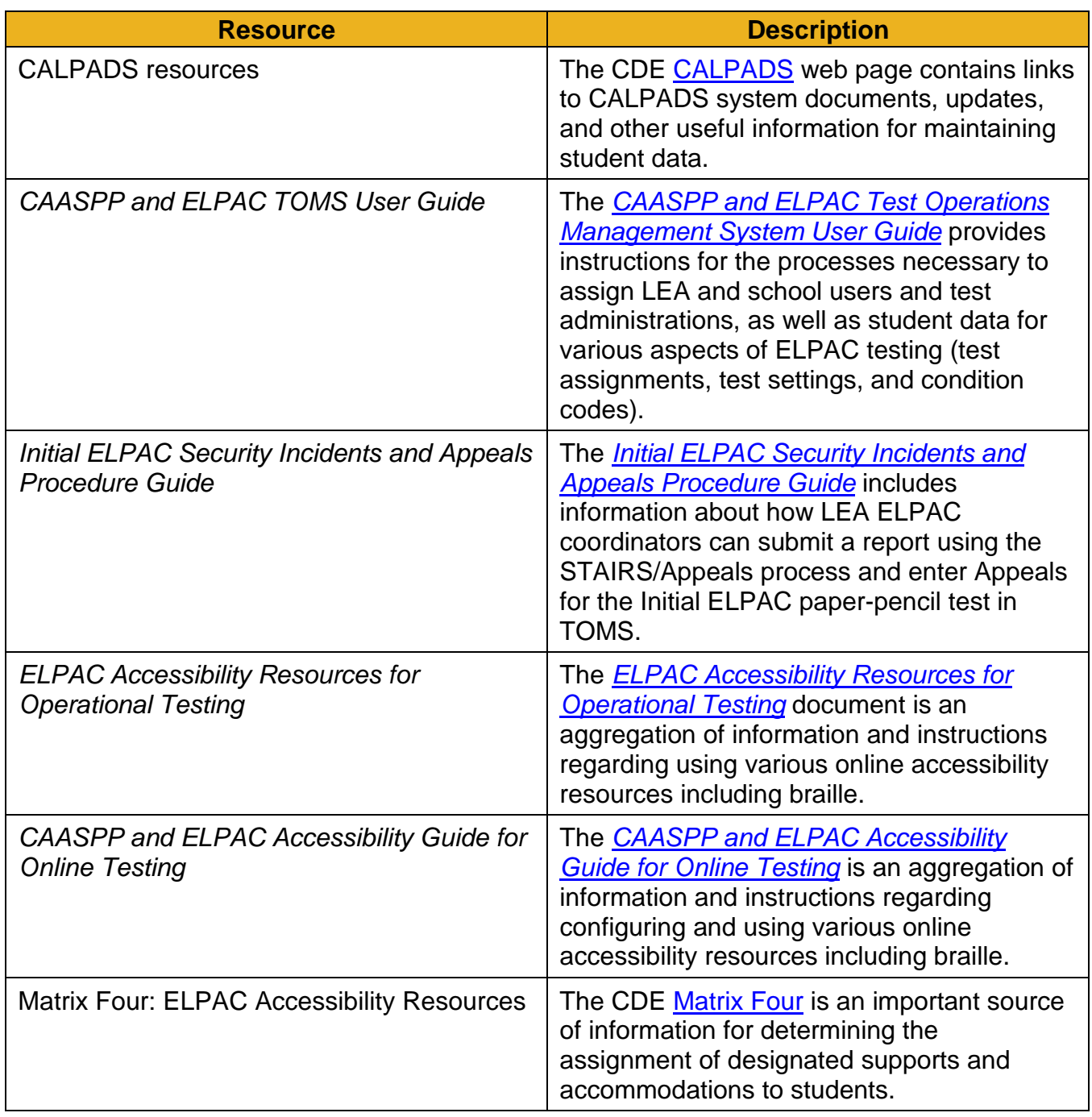

#### **Table 2. Additional Resources**

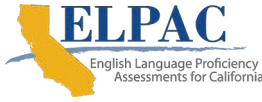

#### [Table 2](#page-13-0) (*continuation*)

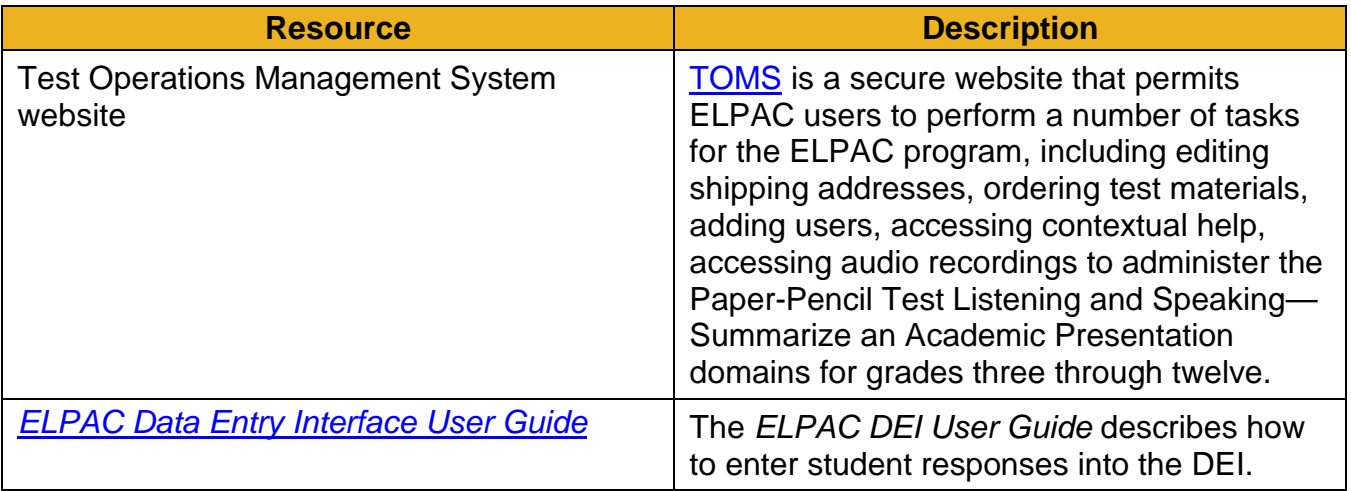

# <span id="page-14-0"></span>**Test Administration Roles and Responsibilities**

#### **Resources in This Subsection:**

• *2020–2021 Online Initial ELPAC Test Administration Manual,* Chapter 1 Initial ELPAC Overview web document[—https://www.elpac.org/s/pdf/](https://www.elpac.org/s/pdf/ELPAC.initial_online_tam.2020-21.pdf) ELPAC.initial\_online\_[tam.2020-21.pdf](https://www.elpac.org/s/pdf/ELPAC.initial_online_tam.2020-21.pdf)

Refer to [Chapter 1 Initial ELPAC Overview](https://www.elpac.org/s/pdf/ELPAC.initial_online_tam.2020-21.pdf) of the *2020–2021 Online Initial ELPAC Test Administration Manual* for the user roles associated with ELPAC testing.

# <span id="page-14-1"></span>**Verifying Student Information**

Test examiners should verify student information before testing is started, and again upon completion of the Initial ELPAC paper-pencil test. However, it is important for anyone with access to this information to remember that students' personal information is confidential. If materials containing student names are distributed to students, these materials must be collected before the students leave the testing room and must be either securely stored to be used in a subsequent test session or shredded. Personal information includes any information that could potentially identify a student, including student name, SSID, birth date, etc.

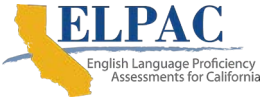

# <span id="page-15-0"></span>**Ensuring Test Security**

#### **Additional Resources in This Subsection:**

- *2020–2021 Online Initial ELPAC Test Administration Manual,* Chapter 3 Test Security web document*—*[https://www.elpac.org/s/pdf/](https://www.elpac.org/s/pdf/ELPAC.initial_online_tam.2020-21.pdf) ELPAC.initial\_online\_[tam.2020-21.pdf](https://www.elpac.org/s/pdf/ELPAC.initial_online_tam.2020-21.pdf)
- *2020–2021 Paper-Pencil Testing Test Administration Manual for the Initial ELPAC—*[Appendix B ELPAC Program](#page-47-0) Incident Reporting Process

The Initial ELPAC is a secure test. All LEA ELPAC coordinators and site ELPAC coordinators are required to read and electronically sign the *ELPAC Test Security Agreement* and *ELPAC Test Security Affidavit* prior to accessing test materials. All ELPAC test examiners, proctors, and other school staff assisting in the test administration are required to read and electronically sign the *ELPAC Test Security Affidavit* prior to testing and handling test materials.

### **Security of the Test Environment**

The security of assessment instruments and the confidentiality of student information are vital to maintaining the validity, reliability, and fairness of the results.

All test items and test materials are secure and must be appropriately handled. Secure handling protects the integrity, validity, and confidentiality of assessment items, prompts, and student information. Any deviation in test administration must be reported as a test security incident to ensure the validity of the assessment results.

Each person participating in the administration of the Initial ELPAC paper-pencil test is responsible to immediately report any violation or suspected violation of test security or confidentiality. The site ELPAC coordinator is responsible for immediately reporting any security violation to the LEA ELPAC coordinator.

In the case of a student cheating, the test examiner must stop the cheating; however, the student may be allowed to complete the remainder of the test. After testing, the test examiner must notify the site ELPAC coordinator. **Do not call** the CDE or CalTAC to report student cheating. The LEA ELPAC coordinator or site ELPAC coordinator must, instead, file a report using the STAIRS/Appeals process.

Initial ELPAC materials are copyright protected and, whether online or paper-pencil, must be treated as **secure** materials. In addition, cell phones and non-testing-related electronic devices are **not permitted** in the testing location. Images, descriptions of the tests, and images of the testing location while tests are being administered may not be shared using cell phones or other technology.

Refer to [appendix B](#page-47-0) for the process used to report test administration incidents for the ELPAC paper-pencil assessments.

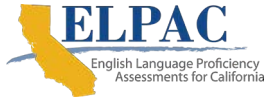

[Table 3](#page-16-0) through [table 6](#page-20-0) describe the security requirements for the test environment during various stages of testing. The test environment refers to all aspects of the testing situation while students are testing and includes what a student can see, hear, or access (including access via technology).

### **Before Testing**

<span id="page-16-0"></span>[Table 3](#page-16-0) details the security requirements before testing.

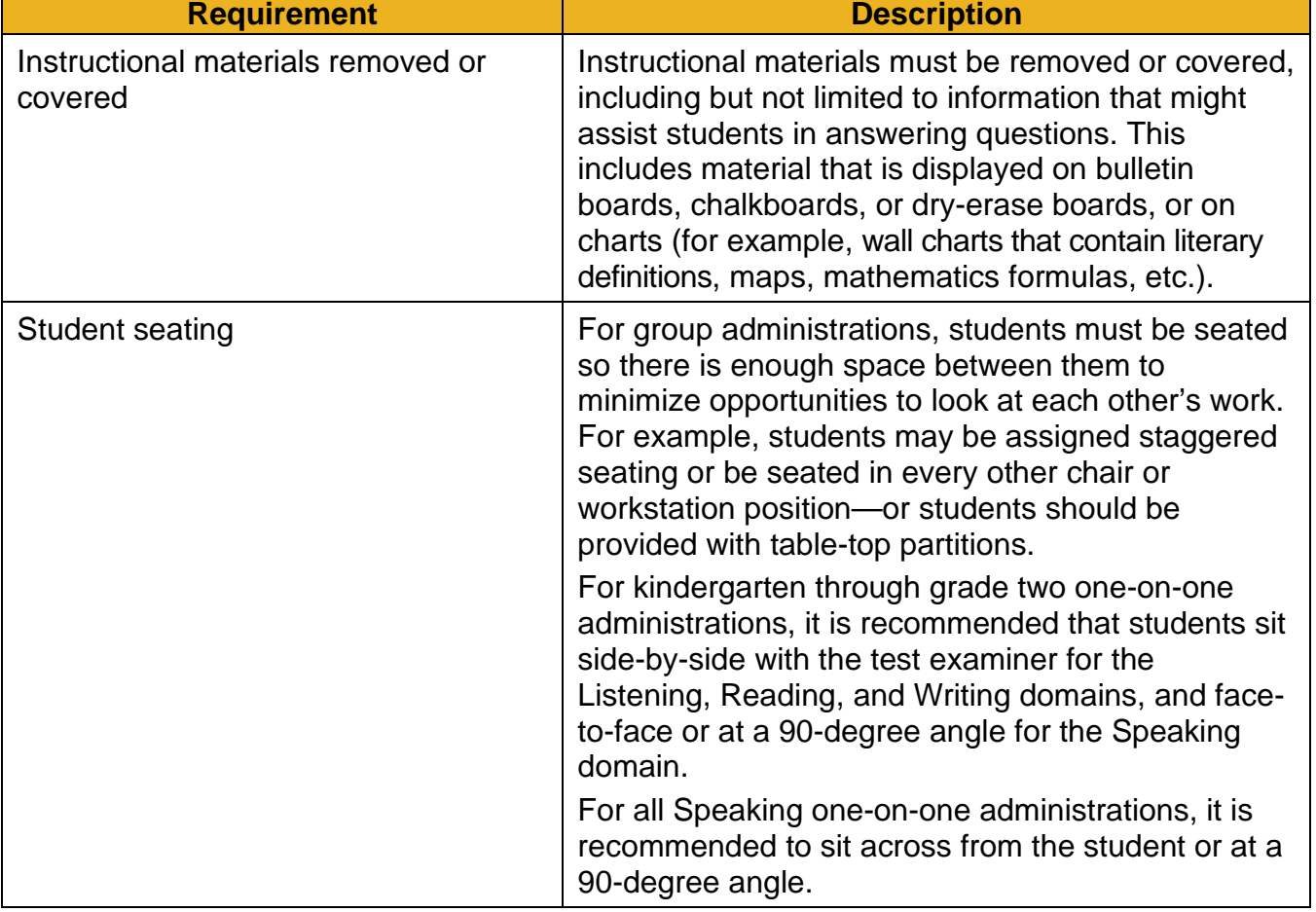

**Table 3. Requirements of the Test Environment Before Testing**

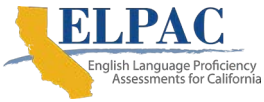

#### [Table 3](#page-16-0) (*continuation*)

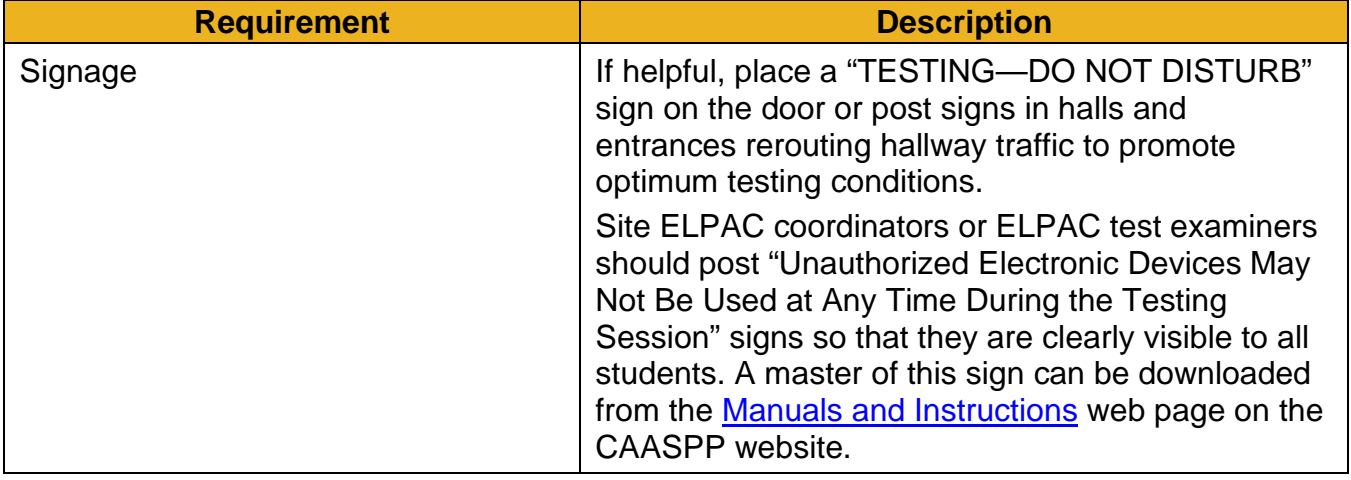

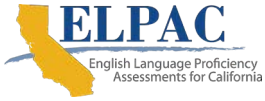

### **During Testing**

[Table 4](#page-18-0) details the security requirements during testing.

<span id="page-18-0"></span>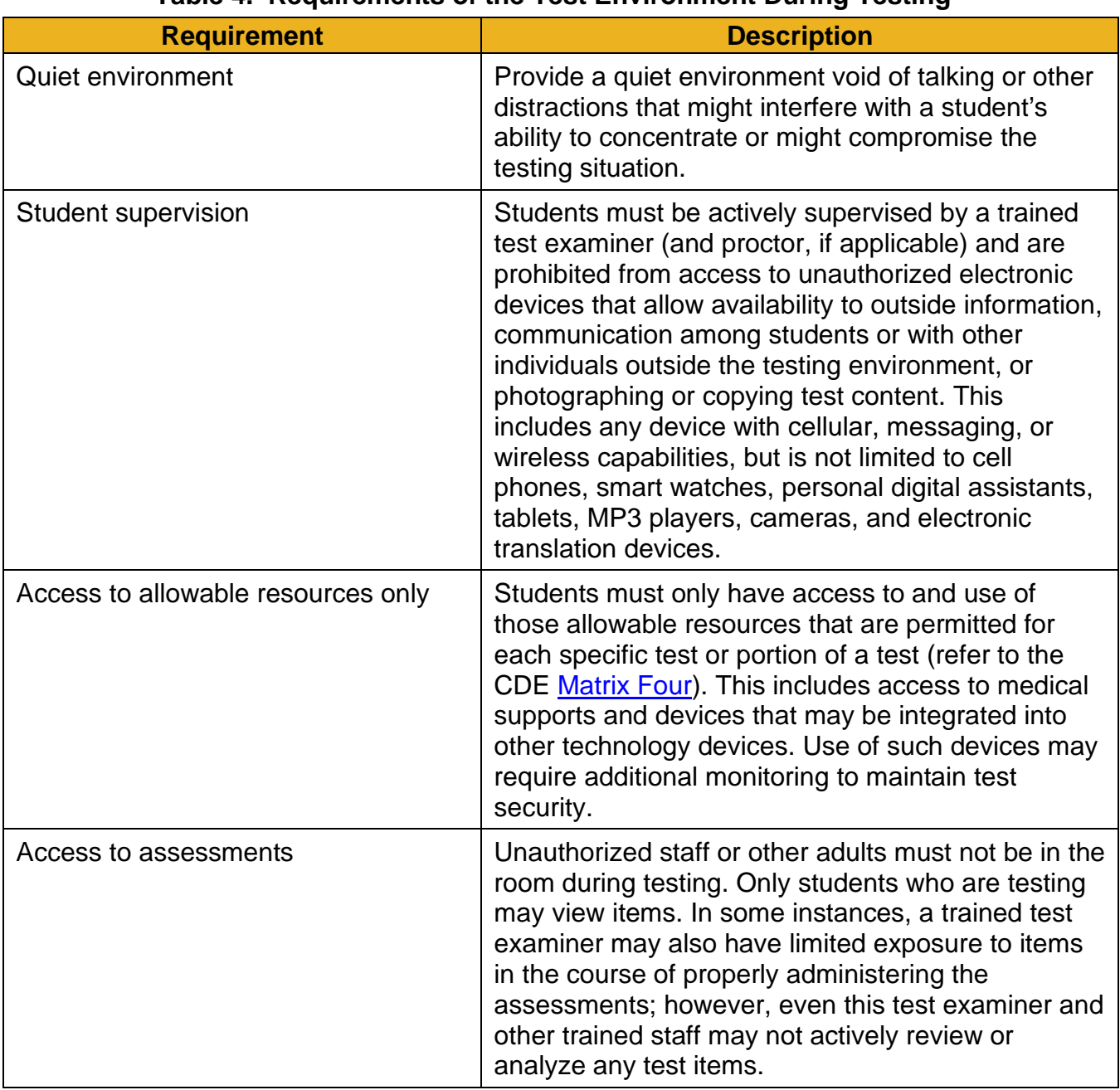

#### **Table 4. Requirements of the Test Environment During Testing**

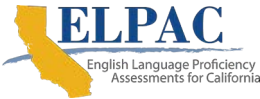

### **During and After Testing**

[Table 5](#page-19-0) details the security requirements both during and after testing.

#### **Table 5. Requirements of the Test Environment During and After Testing**

<span id="page-19-0"></span>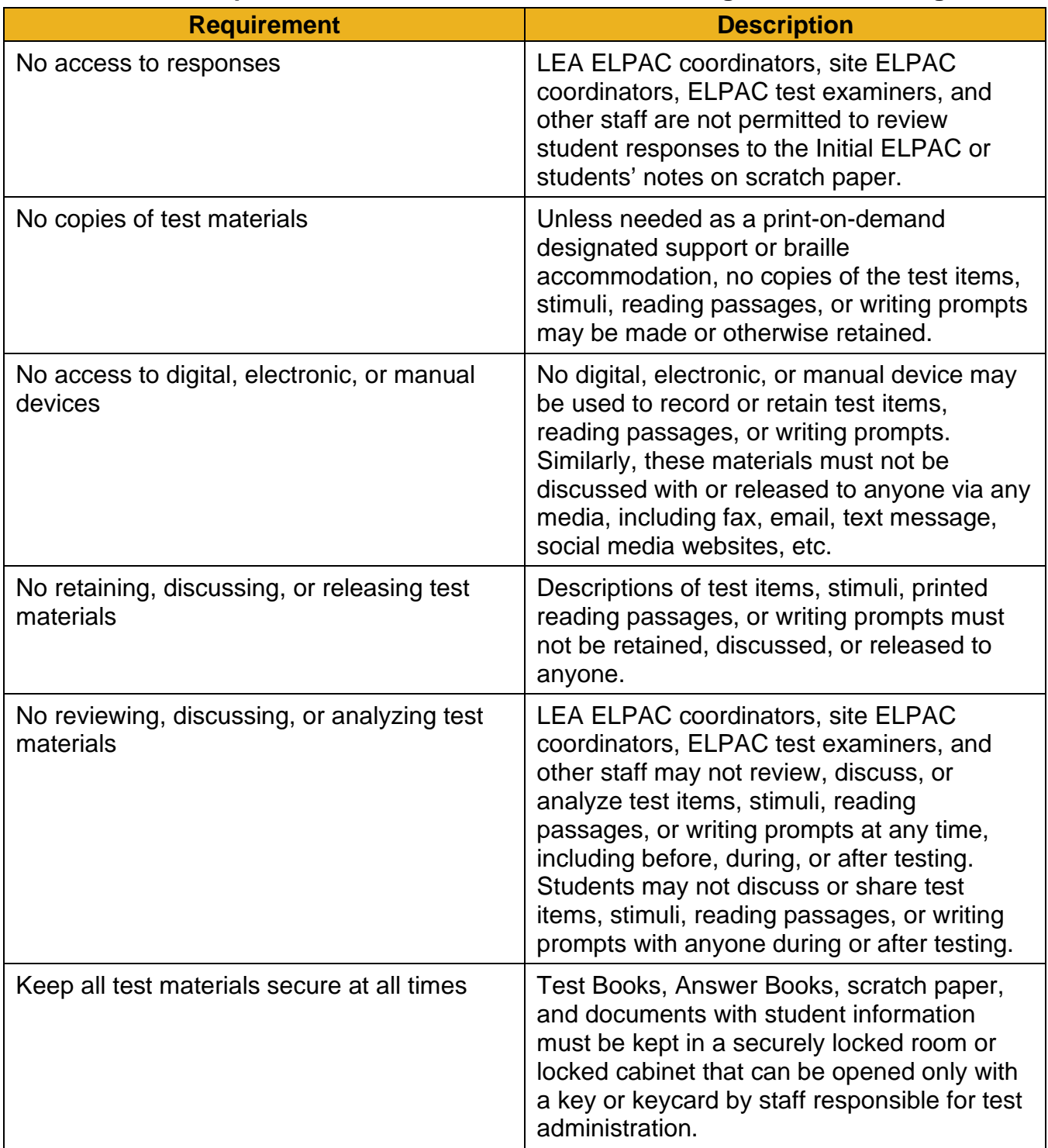

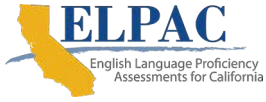

### **After Testing**

[Table 6](#page-20-0) details the security requirements after testing.

<span id="page-20-0"></span>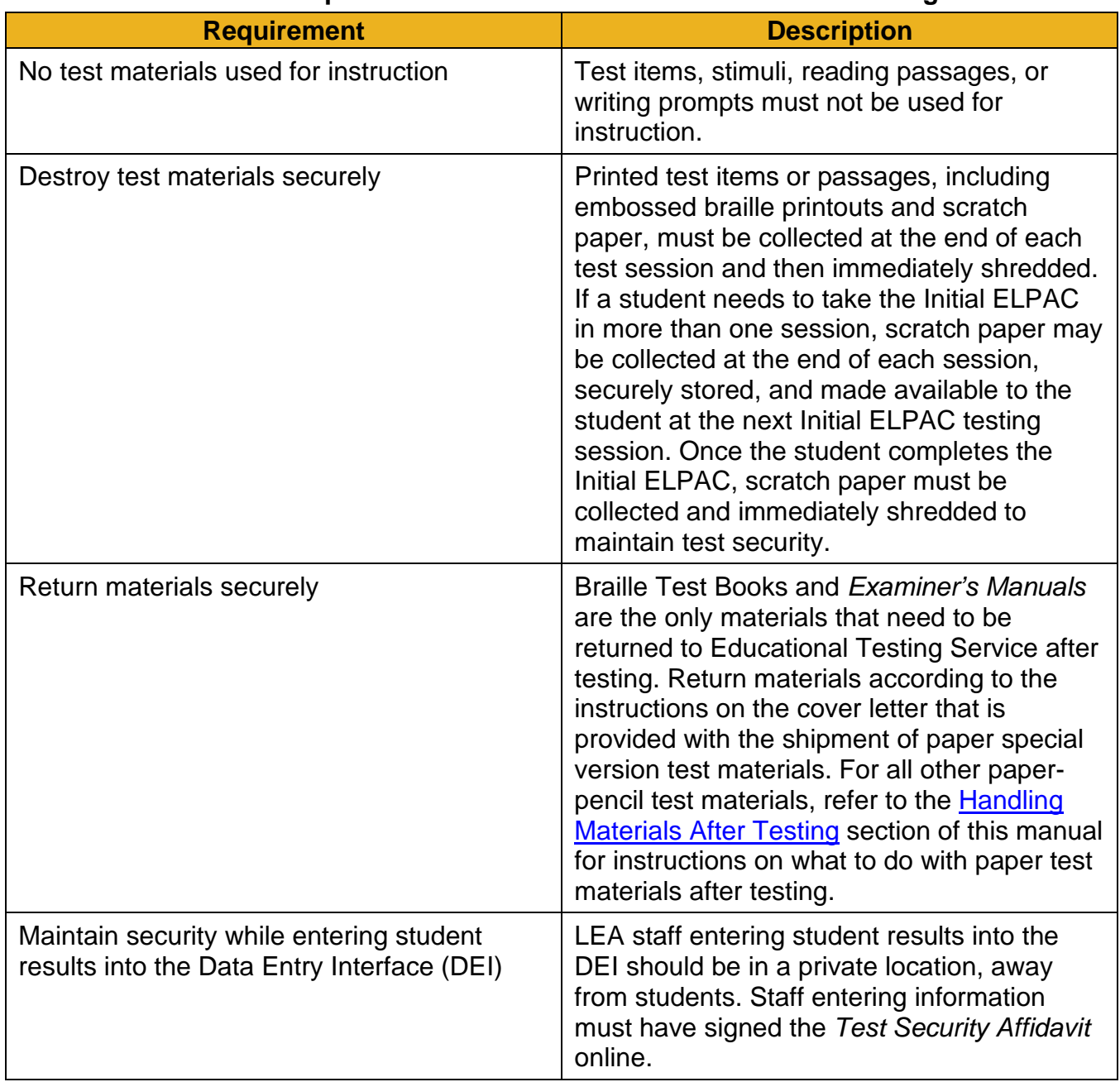

#### **Table 6. Requirements of the Test Environment After Testing**

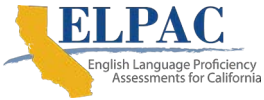

# <span id="page-21-0"></span>**Schedule for Testing**

#### **Additional Resources in This Subsection:**

- *2020–2021 Paper-Pencil Testing Test Administration Manual for the Initial ELPAC*[—Appendix B ELPAC Program Incident Reporting Process](#page-47-0)
- *CAASPP and ELPAC TOMS User Guide*[—https://www.elpac.org/s/pdf/CAASPP-](https://www.elpac.org/s/pdf/CAASPP-ELPAC.toms-guide.2019-20.pdf)[ELPAC.toms-guide.2019-20.pdf](https://www.elpac.org/s/pdf/CAASPP-ELPAC.toms-guide.2019-20.pdf)
- ELPAC website[—https://www.elpac.org/](https://www.elpac.org/)
- TOMS website-https://mytoms.ets.org/

The Initial ELPAC test window will be open from **July 1, 2020 through June 30, 2021**. Per state regulations, Initial ELPAC testing and parent/guardian notification of results must be done within 30 calendar days after students are first enrolled in a California public school or 60 calendar days prior to instruction, but not before July 1. LEAs may schedule testing according to local preference within this window and do not need to inform the CDE or ETS. **All testing must take place within this window.** This includes any administrations of the Initial ELPAC using the paper-pencil test, large print, and braille forms.

**Please note that from July 1–August 19, 2020, LEAs will be allowed to continue using their 2019–2020 Initial ELPAC paper test materials for testing. LEAs must create SSIDs for students who will test on paper. Then, after the computer-based Initial ELPAC release on August 20, 2020, LEAs must provide ETS with a list of the SSIDs of students who tested on paper from July 1–August 19, so that ETS can open these DEI opportunities. Test examiners or designated staff members will then be able to enter the student responses and scores for the completed domains into the DEI.**

# <span id="page-22-0"></span>**Chapter 2. General Test Administration Information**

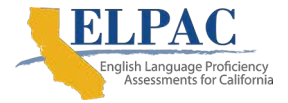

# <span id="page-23-0"></span>**Paper-Pencil Test Administration Information**

This section provides an overview of the Initial English Language Proficiency Assessments for California (ELPAC) paper-pencil testing environment and guidelines for test administration. Use this section as follows: (1) to become familiar with what students will experience in accessing the assessments, (2) to learn how to prepare for the assessments, and (3) to review general rules for paper-pencil testing. Information about the practice and training tests, test pauses, and test resumptions is also included in this section. Test administrators should become familiar with this section well in advance of the start of testing.

# <span id="page-23-1"></span>**Preparation for the Assessment**

Before administering the assessment, make sure to have the following materials available for each student:

- A Test Book
- An Answer Book
- At least two sharpened No. 2 pencils
- Blank scratch paper

# <span id="page-23-2"></span>**General Rules for the Paper-Pencil Assessment**

This section provides a brief overview of the general test administration rules for different portions of the assessment.

The student Test Books and Answer Books are secure. Maintaining the security of all test materials is crucial to obtaining valid and reliable student results. Therefore, test materials must be kept in locked storage, except during actual test administration. It is the responsibility of all individuals who administer the test to follow security procedures.

### **Testing Times**

<span id="page-23-3"></span>[Table 7](#page-23-3) contains the estimated times it will take most students to complete the Initial ELPAC paper-pencil test in each content area at all grade levels. This information is for scheduling purposes only, as the **assessments are not timed**.

#### **Table 7. Initial ELPAC Paper-Pencil Test Estimated Testing Times**

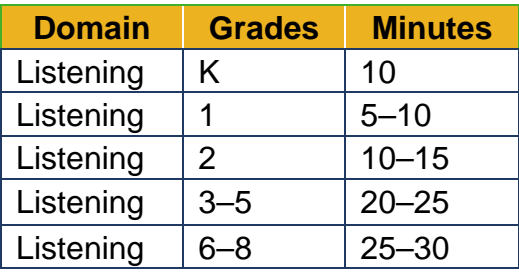

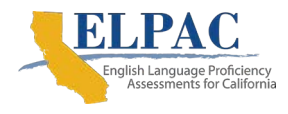

### [Table 7](#page-23-3) (*continuation*)

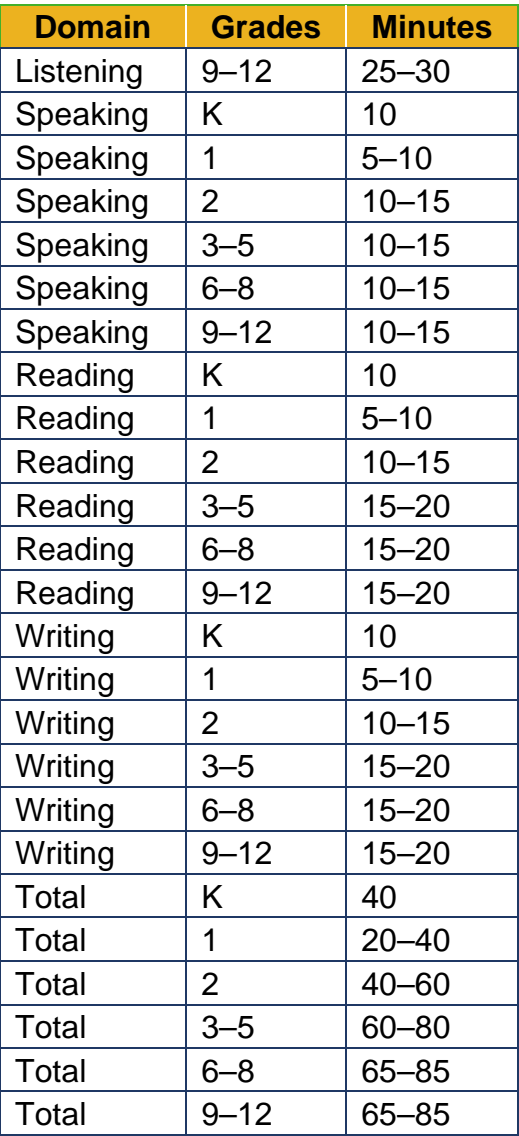

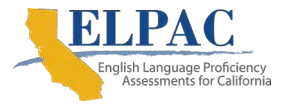

### <span id="page-25-0"></span>**Responsibilities of the Local Educational Agency (LEA) ELPAC Coordinator**

Refer to [Chapter 1 Initial ELPAC Overview](https://www.elpac.org/s/pdf/ELPAC.initial_online_tam.2020-21.pdf) of the *2020–2021 Online Initial ELPAC Test Administration Manual* for the complete list of roles and responsibilities associated with the LEA ELPAC coordinator position.

### **Before Testing**

#### *Complete Administration and Scoring Training*

**All** LEA ELPAC coordinators who will be involved in the Initial ELPAC paper-pencil test administration must complete training prior to administering and scoring the Initial ELPAC paper-pencil test.

The LEA ELPAC coordinator, site ELPAC coordinator, and other staff are responsible for ensuring all appropriate trainings have been completed. Such training should include, but not be limited to, training on administration and scoring, item security, and professional conduct associated with the administration of standardized assessments.

#### *Read Through Test Materials*

Review this *2020–2021 Paper-Pencil Testing Test Administration Manual for the Initial ELPAC* in its entirety. Become familiar with all testing and administration procedures.

#### *Ensure Staff Sign Security Forms*

Ensure that all site ELPAC coordinators have electronically signed the *ELPAC Test Security Agreement* and the *ELPAC Test Security Affidavit* upon logging on to the Test Operations Management System (TOMS).

#### *Order Paper-Pencil Test Materials*

Before ordering paper-based test materials (braille, large-print, or paper-based assessment), the LEA ELPAC coordinator must complete and submit the *[CAASPP and ELPAC Special](http://ETS.20-21-CAASPP-ELPAC-Special-Request-For-Paper-Exams.sgizmo.com/s3/)  [Request for Paper Exams](http://ETS.20-21-CAASPP-ELPAC-Special-Request-For-Paper-Exams.sgizmo.com/s3/)* online questionnaire located on the [ELPAC website.](https://www.elpac.org/) Once the questionnaire is received and approved, the LEA ELPAC coordinator will receive a call from the California Technical Assistance Center (CalTAC) to complete the process for ordering one or more paper-pencil tests for the student. The information obtained by ETS for the student will then be entered into TOMS to designate the student as a paper-pencil test taker. This will enable data entry of scores and responses by the test examiner or designated LEA staff.

#### *Receive and Inventory Test Materials Ordered*

Take inventory of cartons. LEA ELPAC coordinators should notify CalTAC of any discrepancy in the number of cartons or materials received. Distribute materials to the test sites. Remind site ELPAC coordinators that the boxes must be retained for use in storing and returning test materials.

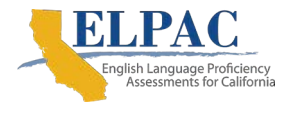

### **Prepare for Testing**

#### *LEA ELPAC Coordinator Steps to Prepare for Testing*

- **STEP 1:** Check on the progress of test examiner training in the Moodle Training Site available on the [ELPAC Administration and Scoring Training](https://moodle.elpac.org/) web page. Ensure that test examiners who will be administering the Speaking and Writing domains complete the Moodle training.
- **STEP 2:** Ensure that the ELPAC coordinator has completed the site or LEA coordinator training.
- **STEP 3:** Ensure that the site ELPAC coordinator and the test examiners are aware of the security, inventory, and tracking requirements for keeping all test materials in a secure location prior to, during, and after testing. Refer to the Ensuring Test [Security](#page-15-0) subsection of this manual for these requirements.
- **STEP 4:** Ensure that sites have adequate testing materials.

### **During Testing**

The LEA ELPAC coordinator is to be available during testing for the site ELPAC coordinators to address any questions or concerns that arise and to assist with testing irregularities and security breaches. Refer to the [Ensuring Test Security](#page-15-0) subsection for further information about reporting irregularities and security breaches.

# <span id="page-26-0"></span>**Responsibilities of the Site ELPAC Coordinator**

Refer to [Chapter 1 Initial ELPAC Overview](https://www.elpac.org/s/pdf/ELPAC.initial_online_tam.2020-21.pdf) of the *2020–2021 Online Initial ELPAC Test Administration Manual* for the complete list of roles and responsibilities associated with the site ELPAC coordinator.

### **Before Testing**

#### *Read Through Test Materials*

Review the *2020–2021 Paper-Pencil Testing Test Administration Manual for the Initial ELPAC* and the *Examiner's Manual* in their entirety. Become familiar with all testing and site administrative procedures.

#### *Identify Testing Staff and Monitor Staff Training*

Identify the test examiners, proctors, and other testing staff at the test site and confirm that all have been trained and certified to test.

#### *Ensure Staff Sign Security Forms*

Electronically sign the *ELPAC Test Security Agreement* and the *ELPAC Test Security Affidavit* upon logging on to TOMS. Have all test examiners and proctors, along with all others handling, in proximity of, or who could have access to the Initial ELPAC paper-pencil test materials, electronically sign the *ELPAC Test Security Affidavit* prior to accessing or

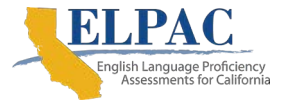

coming into contact with the test materials. Those without access to TOMS can access and sign the *[ELPAC Test Security Affidavit for Non-TOMS Users](https://etsforms.formstack.com/forms/test_security_affidavit_for_non_test_operations_management_system_toms_users)*.

#### *Receive and Inventory Test Materials*

The LEA ELPAC coordinator will provide each school or site with all test materials and forms needed for testing. The site ELPAC coordinator should follow these steps to prepare for testing:

- **STEP 1: Locate the school shipping notice(s) enclosed in the test materials shipment, if provided by the LEA.** If no shipping notice is provided by the LEA, confirm with the LEA ELPAC coordinator the materials you received match the materials requested for the student(s) who needed paper-pencil materials for testing.
- **STEP 2: Report any discrepancies to the LEA ELPAC coordinator.** Inventory all test materials against the shipping notices immediately after receipt from the LEA.
- **STEP 3: Retain boxes.** Keep all test materials in a secure, locked location. Retain the original shipping boxes, as they will be used to store and return unused test materials to the LEA.
- **STEP 4: Discuss security with all designated staff handling Initial ELPAC paperpencil test materials.** Ensure that designated staff—such as test examiners, proctors, and all others handling test materials or coming into contact with the test materials—understand the security, inventory, and tracking requirements for keeping all test materials in a secure location prior to, during, and after testing.

### **Prepare Test Books and Answer Books for Testing**

#### *Filling in Demographic Information*

Item responses and scores for kindergarten through grade twelve will be entered into the Data Entry Interface (DEI). The proper recording of student demographic information on the front cover of the Answer Book is essential for accurate matching to the student opportunity in the DEI. LEAs should still complete the student demographic information fields of the Answer Book, but it is not necessary for the corresponding bubbles to be filled in.

Site ELPAC coordinators or test examiners should review the demographic information to ensure it is accurate and complete for each student. Under certain circumstances or with younger students, the site ELPAC coordinator or test examiner should complete Box 1 (*Student Name*) and Box 2 (*Teacher/Test Examiner*, *School*, *Local Educational Agency*, *Local Use*) for the student, to ensure the information is legible and accurate.

Refer to [figure 1,](#page-28-0) [figure 2,](#page-29-1) and [table 8](#page-29-0) for further information on how to ensure the demographic pages are complete.

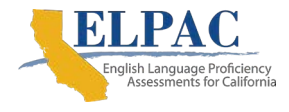

#### General Test Administration Information | Paper-Pencil Test Administration Information

#### [Figure 1](#page-28-0) shows the front cover fields.

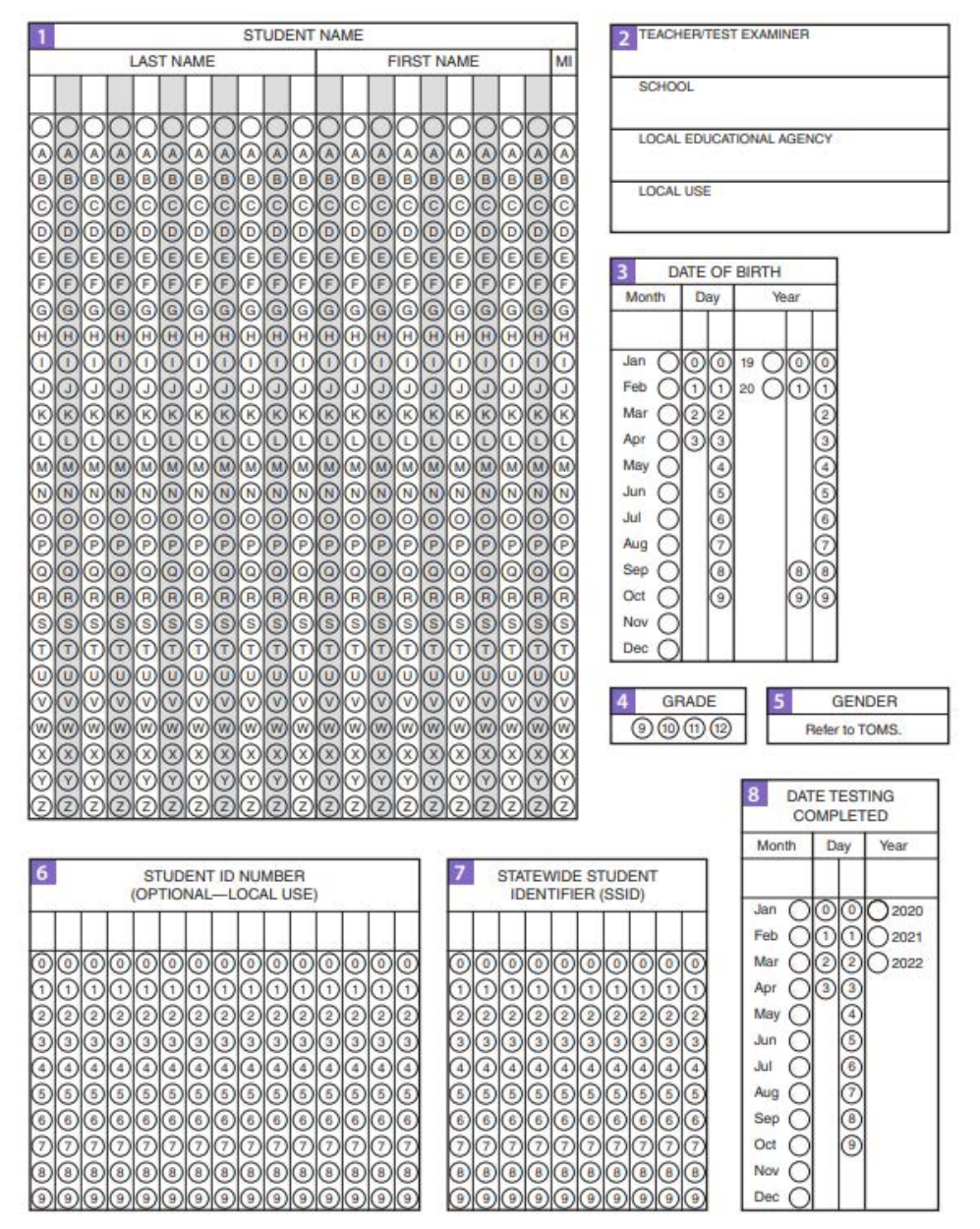

<span id="page-28-0"></span>**Figure 1. Answer Book front cover fields**

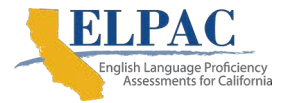

#### [Figure 2](#page-29-1) shows the back cover fields.

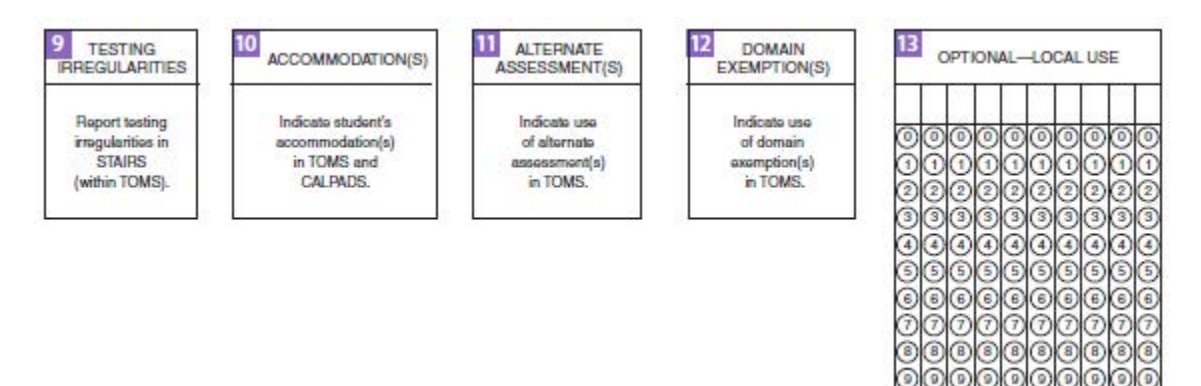

**Figure 2. Answer Book back cover fields**

<span id="page-29-1"></span>[Table 8](#page-29-0) provides the instructions for completing the demographic information.

#### **Table 8. Instructions for Completing Demographic Information**

<span id="page-29-0"></span>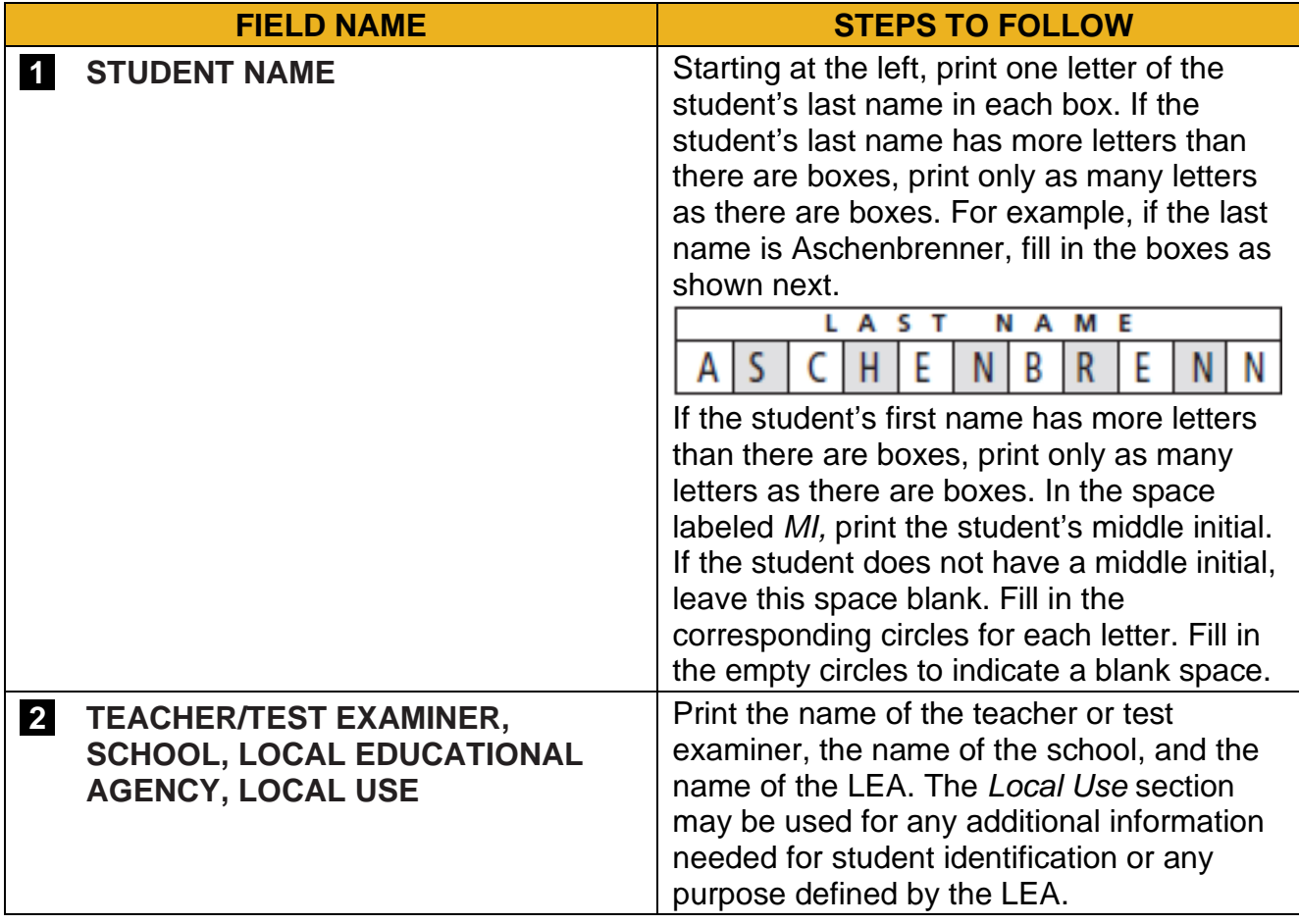

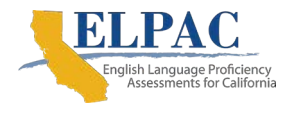

### [Table 8](#page-29-0) (*continuation one*)

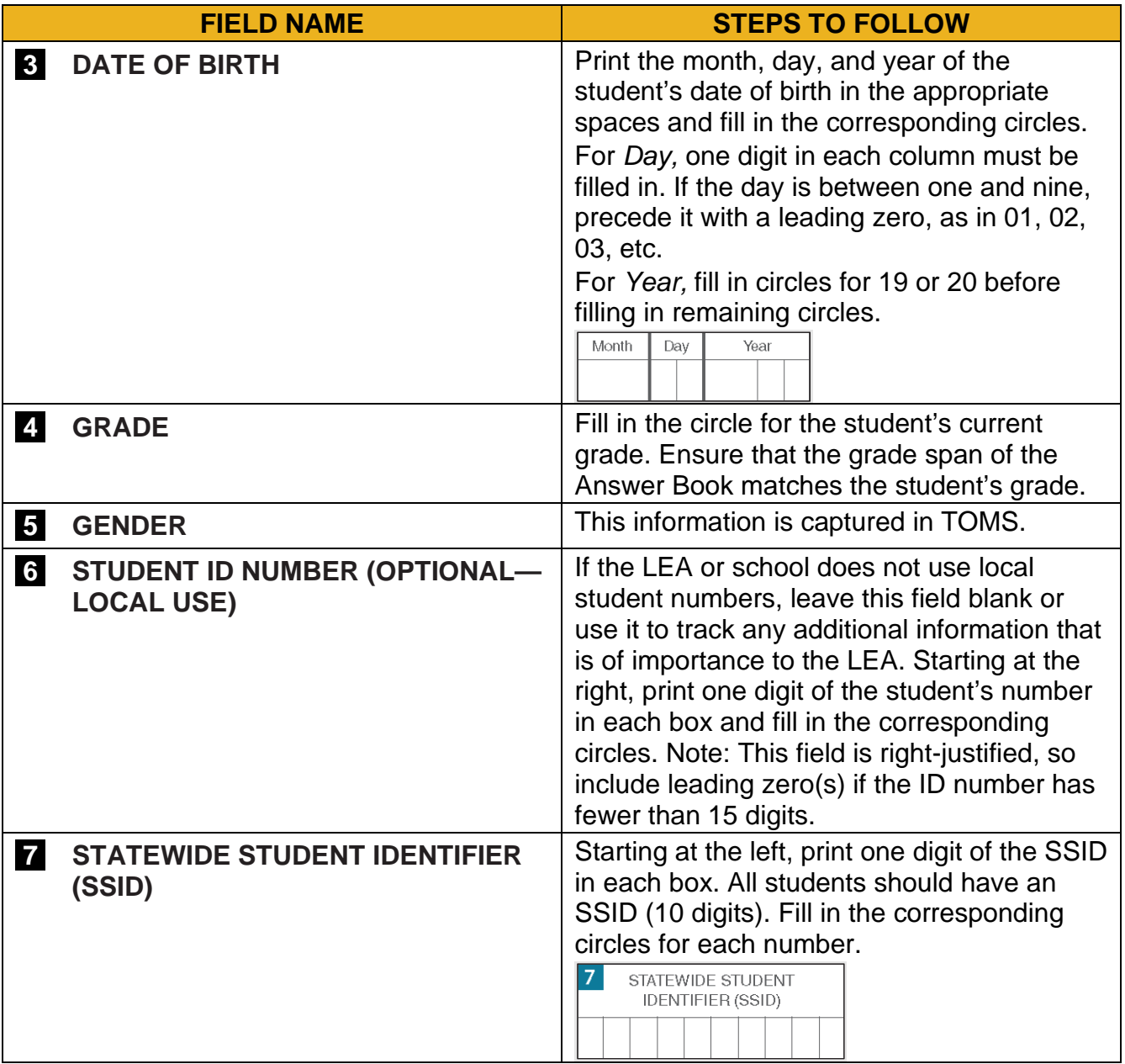

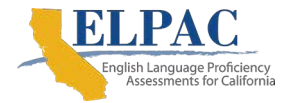

### [Table 8](#page-29-0) (*continuation two*)

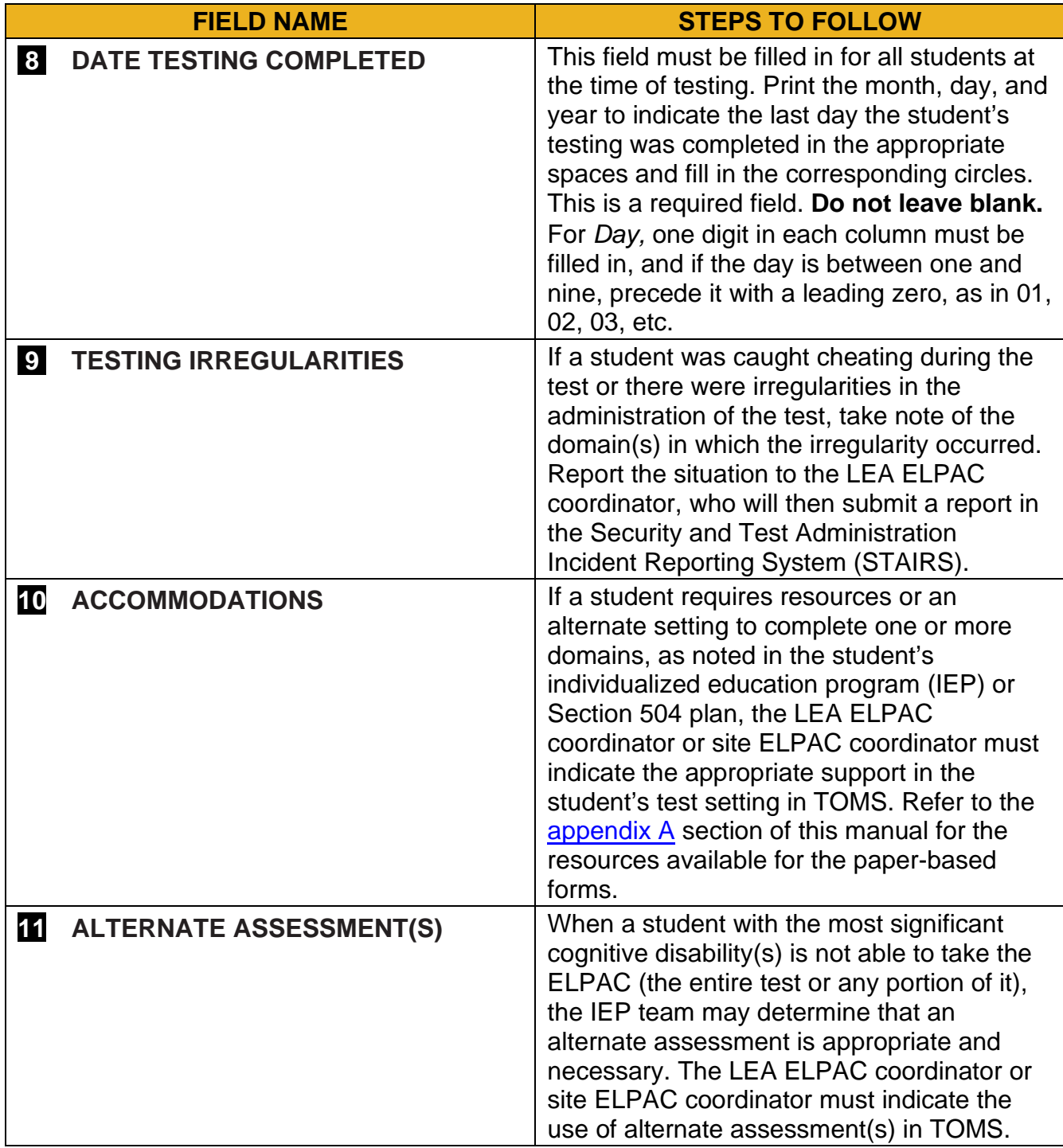

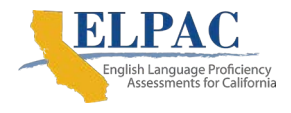

#### [Table 8](#page-29-0) (*continuation three*)

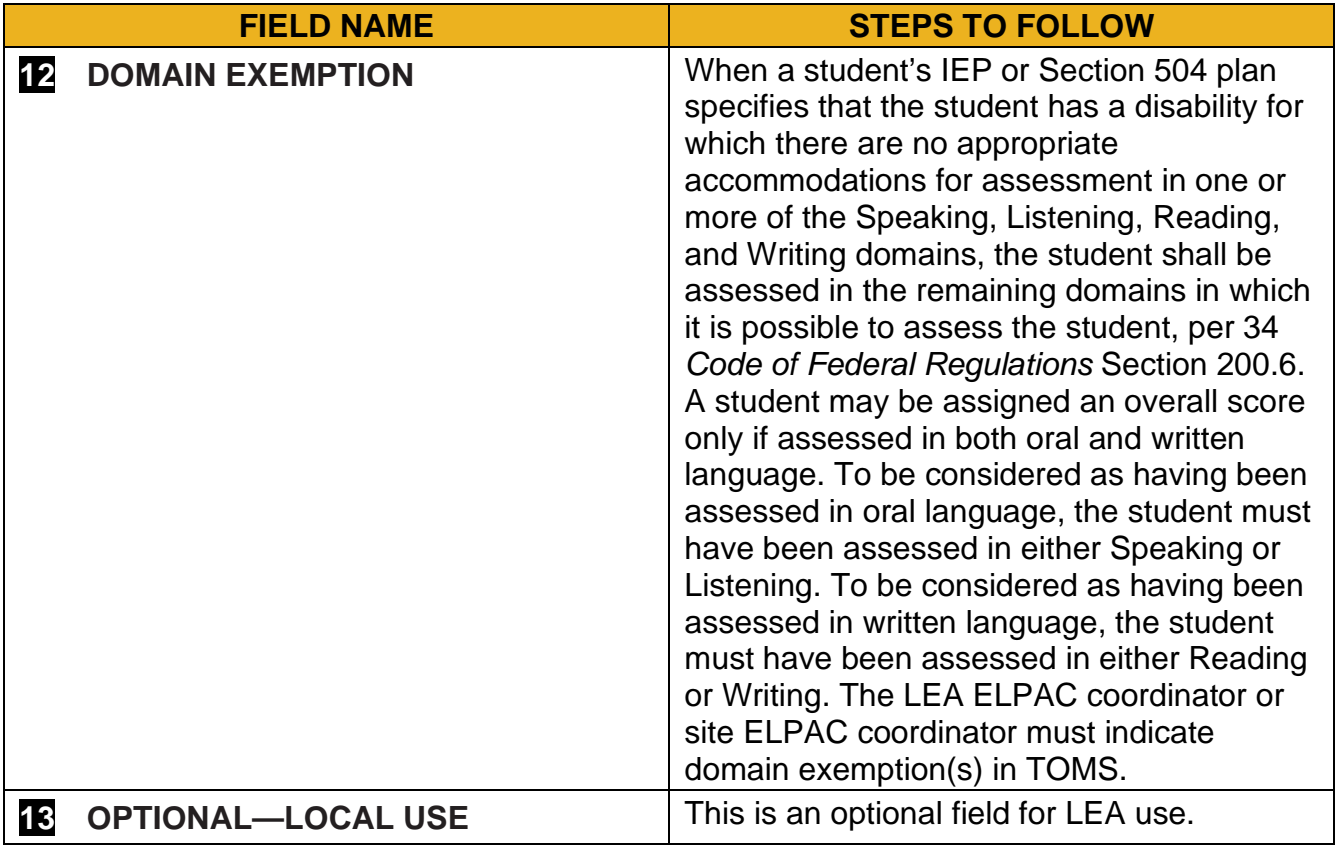

#### *Distribute Test Materials to Test Examiners*

- **STEP 1: Distribute materials for test examiners.** Each test examiner must verify receipt of the appropriate test materials and that the *Examiner's Manuals* provided match the grade or grade span of the books being administered. The materials provided in the school test materials include the following:
	- *Examiner's Manuals*
	- Test Books
	- Answer Books (Standard form, large print, or braille versions, if necessary)

**Note:** Beginning August 20, 2020, only use Test Books, Answer Books, and *Examiner's Manuals* received for the 2020–2021 Initial ELPAC Paper-Pencil Test administration. Any materials from the previous administration must not be used for testing and should be returned or locally destroyed.

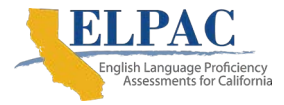

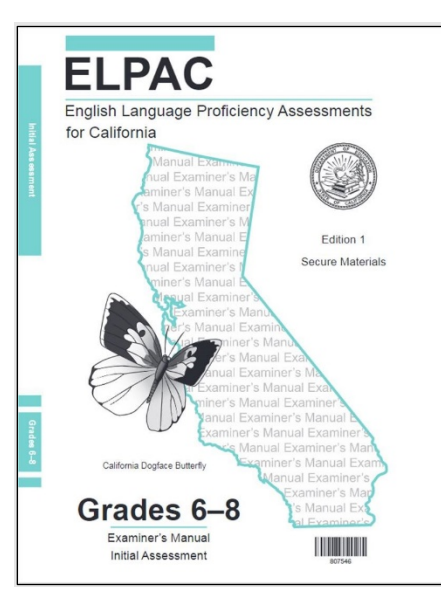

#### [Figure 3](#page-33-0) shows a cover sample for an *Examiner's Manual*.

#### **Figure 3. Test material cover sample—***Examiner's Manual*

<span id="page-33-0"></span>[Figure 4](#page-33-1) shows a sample cover for a Test Book.

<span id="page-33-1"></span>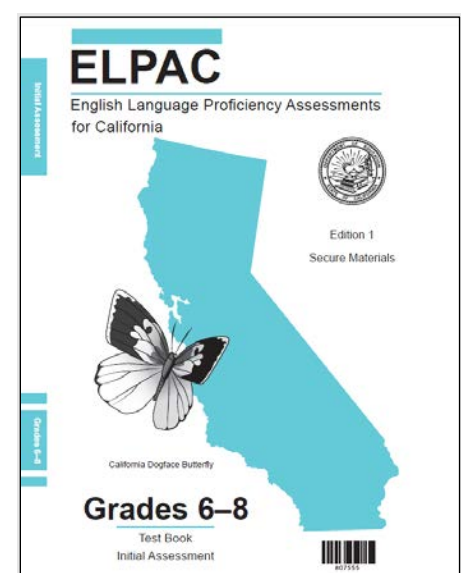

**Figure 4. Test material cover sample—Test Book**

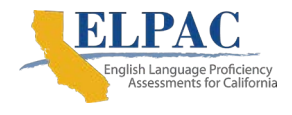

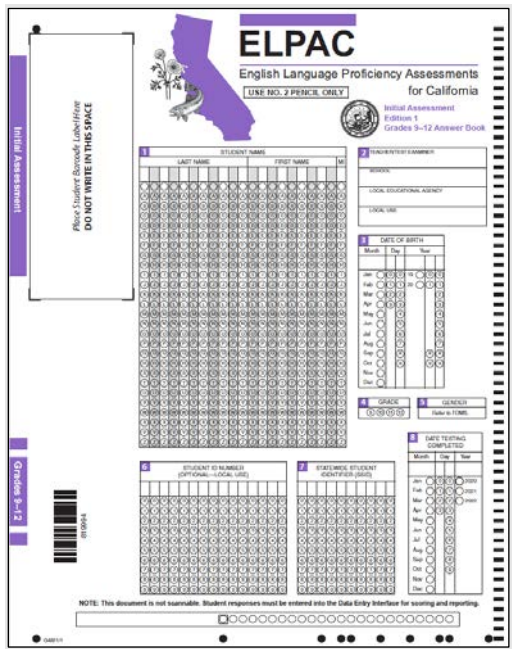

[Figure 5](#page-34-0) shows a sample cover for an Answer Book.

**Figure 5. Test material cover sample—Answer Book**

#### <span id="page-34-0"></span>**STEP 2: Distribute the following additional materials needed by test examiners:**

- No. 2 pencils with erasers for test examiner and students (not provided)
- "Do Not Disturb" sign (not provided)
- One 5-by-8-inch card or folded 8.5-by-11-inch paper (for kindergarten to grade one Reading and Writing test administrations) (not provided)

**Note:** Students and test examiners must use No. 2 pencils only.

### **During Testing**

#### *Listening Domain Information for Test Examiners*

The audio recording for the Listening domain can only be accessed using the secure TOMS website. Test examiners should become familiar with TOMS prior to administering the Listening section of the ELPAC. For the best performance, test examiners should download the latest version of one of the following supported web browsers:

- Internet Explorer 10 and above
- Mozilla Firefox 45 and above
- Google Chrome 51 and above
- Safari 7 and above

Remind test examiners to play the sample audio and make sure that the speakers present the audio to students loudly and clearly enough for the students to understand the test

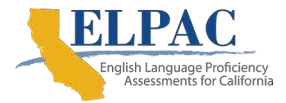

questions without straining. This should be checked a few days before the actual administration.

#### *Audio File Troubleshooting Checklist for Test Examiners*

If the audio file stops at 99 percent or does not complete downloading, advise the test examiners of the following troubleshooting steps:

- Check the antivirus software. Temporarily disable it, if possible, and determine if problems persist.
- Check if there is a proxy server. Temporarily bypass it, if possible, and determine if problems persist.
- Check alternate browsers, if possible.
- Run a test on the network's speed. Two possible web-based speed-testing services to use are [Speedtest](http://www.speedtest.net/) or [Speakeasy Speed Test.](https://www.speakeasy.net/speedtest/)

If these steps do not resolve the audio problems, test examiners should contact the site ELPAC coordinator for further assistance. Site ELPAC coordinators needing further assistance should contact the LEA ELPAC coordinator.

#### *Disruptions to Audio Playback for Test Examiners*

Disruptions to audio playback are not considered testing irregularities. Disruptions to audio playback include, *but are not limited to*:

- Intercom announcements
- Fire drills
- Student health issues
- Audio malfunctions

#### *Steps for Resuming Audio Playback for Test Examiners*

Test examiners should follow these steps when resuming audio playback after a disruption has occurred:

- **STEP 1:** Follow the "Test Materials and Procedures" instructions in the ELPAC *Examiner's Manual*, resuming the audio as described.
- **STEP 2:** Locate the starting point for resuming audio playback.
	- For the Listening domain, playback of the audio recording in TOMS should start at the beginning of the task during which the interruption occurred. Use the Audio Timing Table in the *Examiner's Manual* to find the time stamp for the beginning of the interrupted task type.
	- For the Speaking (Summarize an Academic Presentation) portion, playback of the audio recording in TOMS should start at the beginning of the presentation.

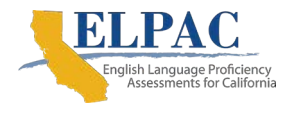

**STEP 3:** For the Listening domain only, before starting playback of the audio for the task in which the disruption occurred, read the following aloud to the students:

#### **SAY We will listen and answer questions.**

**Let's get ready.** *[Pause.]*

**On this test, each question has only one answer. Fill in only one circle for each question.**

**When I begin the audio playback, raise your hand if you cannot hear the recording clearly.**

**STEP 4:** Begin the audio playback in TOMS.

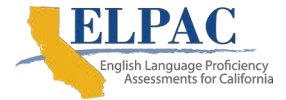

# *This page is left blank intentionally.*

# <span id="page-38-0"></span>**Chapter 3. After Testing**

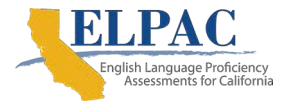

# <span id="page-39-0"></span>**Handling Materials After Testing**

#### **Additional Resources in This Section:**

- *2020–2021 Paper-Pencil Testing Test Administration Manual for Initial ELPAC* [Appendix B: ELPAC Program Incident Reporting Process](#page-47-0)
- *2020–2021 Paper-Pencil Testing Test Administration Manual for Initial ELPAC* Appendix C: [Guidelines for Student Response Entry into the Data Entry Interface](#page-49-0)
- English Language Proficiency Assessments for California (*ELPAC) Data Entry Interface (DEI) User Guide* web document https[://www.elpac.org/s/pdf/ELPAC](https://www.elpac.org/s/pdf/ELPAC.initial-dei-user-guide.2020-21.pdf).initial-dei-user-guide.2020-21.pdf
- ELPAC Manuals, Instructions, and Quick Reference Guides web page—https:// [elpac.org/test-administration/instructions/](https://elpac.org/test-administration/instructions/)

# <span id="page-39-1"></span>**Locally Scoring Answer Books and the Data Entry Interface (DEI)**

Initial ELPAC Speaking and Writing domains will be locally scored by qualified, trained personnel such as the test examiner. The test examiner should follow information provided on the grade- or grade span-specific *Examiner's Manual*, beginning in section 8, Scoring Guide, for guidance with local scoring. Raw scores for each task type and Writing questions will be marked on the Student Score Sheet found in the inside back cover of each Answer Book.

After the scores are noted on the Student Score Sheet, designated local educational agency (LEA) personnel will enter these scores in the DEI. The test examiner or designated staff member does not need to perform any action in the Test Operations Management System (TOMS) prior to score and response entry in the DEI. When the paper-pencil test request form was submitted to Educational Testing Service (ETS), the student information provided was recorded in TOMS to designate the student as a paper-pencil test taker, which enabled the student opportunity in the DEI. Please note, as of the start of the 2020-2021 Initial ELPAC the Local Scoring Tool will be retired. Follow the instructions in the *[ELPAC DEI User Guide](https://www.elpac.org/s/pdf/ELPAC.initial-dei-user-guide.2020-21.pdf)* web document to log on, enter responses and scores, and submit a student's assessment. Refer to [appendix C](#page-49-0) for guidelines for entering responses and scores. Student results cannot be reported until they have been entered.

**Please note that LEAs that are testing students on paper from July 1–August 19, 2020, should refer to the [Schedule for Testing](#page-21-0) section in this manual for more information about providing Statewide Student Identifier (SSID) information to ETS prior to DEI entry.**

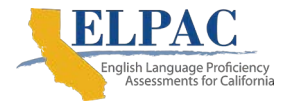

**Warning: All kindergarten through grade twelve item responses and Speaking and Writing scores must be entered for a student within 30 days of the student's enrollment in the LEA and before the Initial ELPAC testing window ends.** If a student moves to a different LEA after testing or exits the testing LEA before the results are entered into the DEI, all scores and responses, along with the student score sheet or test materials, would need to be sent to the new school to enter into the DEI.

The Speaking and Writing domain scores entered in the DEI will be merged with the Listening and Reading domain scores that were machine scored in the DEI. Once all domain scores have been merged, the Initial ELPAC student score report will be available to the LEA to download and print from the Test Operations Management System (TOMS).

# <span id="page-40-0"></span>**Generating Initial Parent/Guardian Notification Letter Data File**

Through TOMS, the LEA ELPAC coordinator and LST correspondence administrator can download the Initial Parent/Guardian Notification Letter Data file. This Excel file will contain pertinent information from the merging of all domain scores in TOMS to produce the official score information, which can be merged into the Initial Parent/Guardian Notification Letter template. The template is no longer posted in TOMS but is available through the LEA.

# <span id="page-40-1"></span>**Instructions for ELPAC Test Examiners—After Testing**

While the Initial ELPAC scores are being merged in TOMS and the Initial Parent/Guardian Notification Letter(s) is being created, the Initial ELPAC paper-pencil test materials should be kept secure at all times. After the scores are available in TOMS and the Parent/Guardian Notification Letter has been distributed, the special version braille Test Book and *Examiner's Manual* must be returned to Educational Testing Service (ETS). ELPAC test examiners should return the stack of Test and Answer Books to the site ELPAC coordinator and securely destroy any scratch paper that was used during testing. Do not dispose of the scratch paper by placing it in the trash.

#### *Review Answer Books Prior to Returning to Site ELPAC Coordinator*

Test administrators should verify student information upon completion of the Initial ELPAC. However, it is important for anyone with access to this information to remember that students' personal information is confidential. If materials containing student names are distributed to students, these materials must be collected before the students leave the testing room and must be either securely stored to be used in a subsequent test session or shredded. Personal information includes any information that could potentially identify a student, including student name, SSID, birthdate, etc.

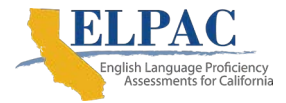

#### **STEP 1: Check to make sure that all Answer Books have been removed from inside the Test Books.**

#### **STEP 2: Check student response sections to ensure the following:**

- Responses are filled in completely using a No. 2 pencil.
- All stray marks are erased completely.
- Speaking and Writing domain scores are recorded on the Student Score Sheet (located inside the Answer Book). (This is critical for student results processing, and **only one** score per question must be marked.)
- Ensure test examiners did not mark on student Answer Books when conducting local scoring, except in the areas identified for the local scoring of the Speaking and Writing domains.

#### **STEP 3: Check demographics pages for the following:**

- Ensure that the following boxes on the front and back of the Answer Book are also completed and accurate, meaning letters and numbers must be entered and legible:
	- − Box 1 (*Student Name*)
	- − Box 2 (*Teacher/Test Examiner, School, Local Educational Agency, Local Use*)
	- − Box 3 (*Date of Birth*)
	- − Box 4 (*Grade*)
	- − Box 7 (*Statewide Student Identifier*)
	- − Box 8 (*Date Testing Completed*)
	- − Box 13 (*Optional—Local Use*)—if applicable
- **STEP 4: Return the stack of Test and Answer Books to the site ELPAC coordinator.**
- **STEP 5: Bundle all unused materials together and return them to the site ELPAC coordinator.**
- **STEP 6: Bundle together all of the scratch paper. This material is to be destroyed securely according to school policy. Do not dispose of the scratch paper by placing it in the trash.**

### <span id="page-41-0"></span>**Instructions for Site ELPAC Coordinators**

After the Initial ELPAC scores are available in TOMS and the Parent/Guardian Notification Letter has been distributed, the special version braille Test Book and *Examiner's Manual* must be returned to Educational Testing Service (ETS). Site ELPAC coordinators and LEA ELPAC coordinators must package and return secure Initial ELPAC special version braille test materials according to the instructions on the cover letter received with the shipments.

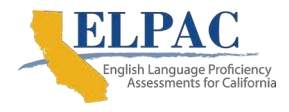

The kindergarten through grade twelve Listening and Reading item responses from the Answer Books and the Speaking and Writing scores from the Student Score Sheets must be entered into the DEI before the materials can be securely destroyed.

### **Items To Be Returned to ETS**

• Braille Test Book(s) and *Examiner's Manual(s)* (all grades)

### **Secure Destruction of Used Test Materials**

At the end of each Initial ELPAC administration year, LEA ELPAC coordinators must

- arrange for the secure destruction of the used and unused Initial ELPAC paper-pencil test materials identified, and
- indicate the LEA's method of destruction by completing an online certification form that will be made available to the LEA ELPAC coordinator via email communication close to the end of the administration window.

### **Securely destroy the following materials after the end of the administration window, June 30, 2021, as directed by the testing contractor:**

- Used Answer Books, Test Books, and *Examiner's Manuals*, or those damaged during testing
- Unused Answer Books, Test Books, and *Examiner's Manuals*
- VOIDED Answer Books

# <span id="page-42-0"></span>**Instructions for LEA ELPAC Coordinators**

The LEA ELPAC coordinator is responsible for coordinating the return of Answer Books from the sites back to the LEA and packing and shipping special version braille Test Books and *Examiner's Manuals* to ETS. LEA ELPAC coordinators must follow the return instructions provided in the cover letter that came with the special version test materials. Contact CalTAC for more information on returning braille test materials.

### **Secure Destruction of Used Test Materials**

At the end of each Initial ELPAC administration year, LEA ELPAC coordinators must

- arrange for the secure destruction of the used and unused Initial ELPAC paper-pencil test materials identified, and
- indicate the LEA's method of destruction by completing an online certification form that will be made available to the LEA ELPAC coordinator via email communication close to the end of the administration window.

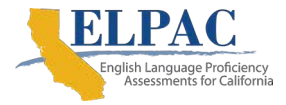

### **Securely destroy the following materials after the end of the administration window, June 30, 2021, as directed by the testing contractor:**

- Used Answer Books, Test Books, and *Examiner's Manuals*, or those damaged during testing
- Unused Answer Books, Test Books, and *Examiner's Manuals*
- VOIDED Answer Books

<span id="page-44-0"></span>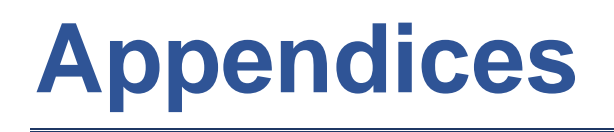

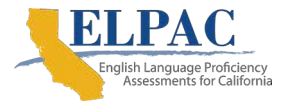

# <span id="page-45-0"></span>**Appendix A. Universal Tools, Designated Supports, and Accommodations**

#### **Additional Resources in This Section:**

- *2019–2020 California Assessment of Student Performance and Progress (CAASPP) and ELPAC Accessibility Guide for Online Testing* web document <https://www.elpac.org/s/pdf/CAASPP-ELPAC.accessibility-guide.2019-20.pdf>
- *CAASPP and ELPAC Test Operations Management System (TOMS) User Guide* [—https://www.elpac.org/s/pdf/CAASPP-ELPAC.toms-guide.2019-20.pdf](https://www.elpac.org/s/pdf/CAASPP-ELPAC.toms-guide.2019-20.pdf)
- California Department of Education (CDE) *Matrix Four: ELPAC Accessibility Resources* web document <https://www.cde.ca.gov/ta/tg/ep/documents/elpacmatrix4.docx>
- CDE Student Accessibility Resources web page <https://www.cde.ca.gov/ta/tg/ca/accesssupport.asp>
- English Language Proficiency Assessments for California (ELPAC) Student Accessibility Resources web page[—http://elpac.org/test](http://elpac.org/test-administration/accessibility-resources/)[administration/accessibility-resources/](http://elpac.org/test-administration/accessibility-resources/)

Universal tools, designated supports, and accommodations will be available for the Initial ELPAC Paper-Pencil Test. Students may use the non-embedded universal tools. The nonembedded accommodations and designated supports for the Initial ELPAC Paper-Pencil Test must be assigned in the test setting section of TOMS. Please note that if a student requires the paper-pencil braille version of the test then the local educational agency ELPAC coordinator or site ELPAC coordinator must select the braille embedded accommodation test setting in the student's profile in TOMS for the braille Data Entry Interface to be enabled.

Non-embedded universal tools, designated supports, and accommodations are provided at the test site-level and must be coordinated and delivered by a site ELPAC coordinator or ELPAC test examiner.

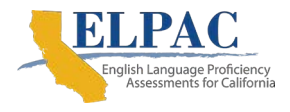

#### <span id="page-46-0"></span>**Table 9. Available Accessibility Resources for the Initial ELPAC Paper-Pencil Test**

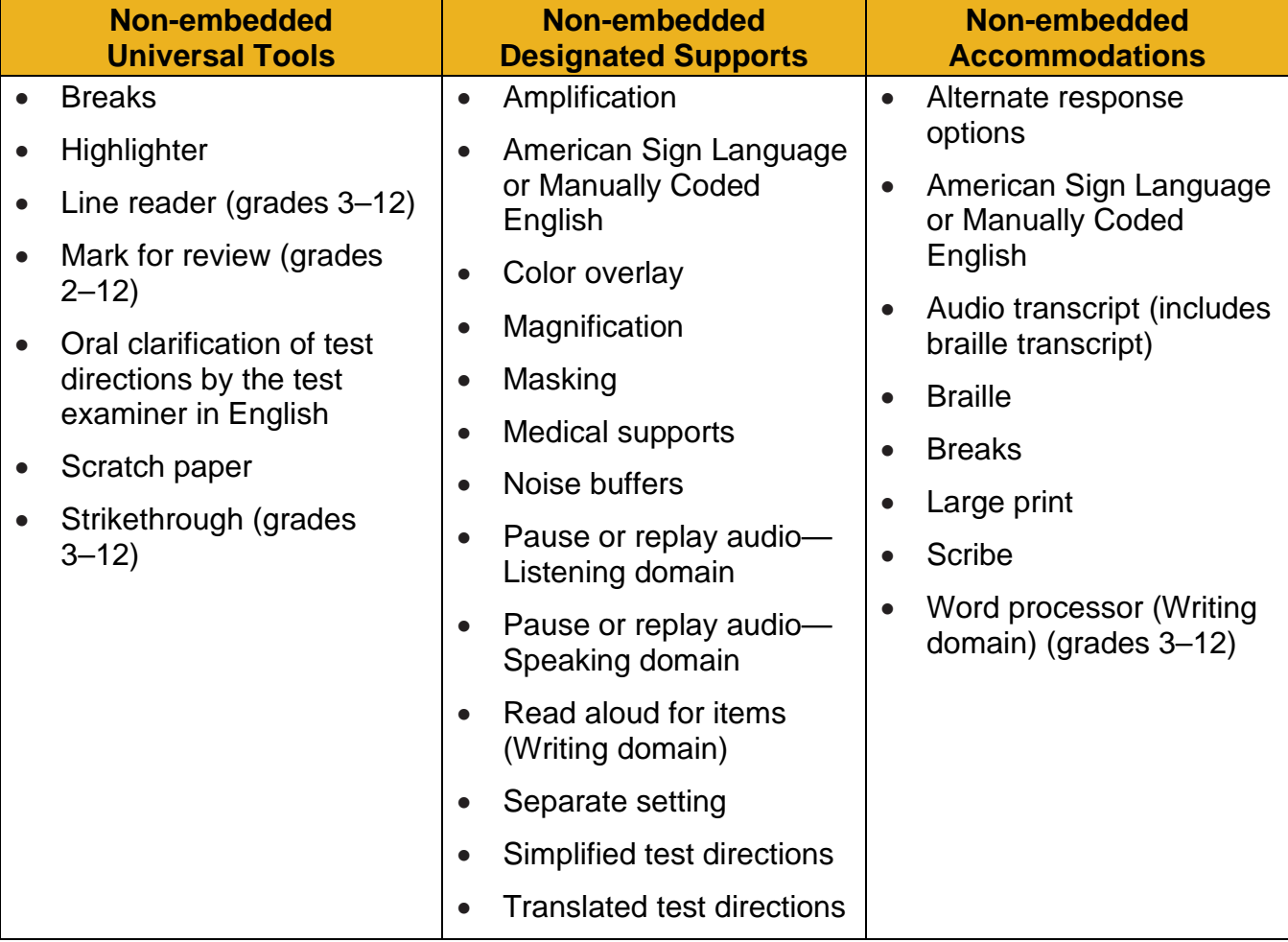

If a student is using an instructional support that is not listed in the CDE [Matrix Four](https://www.cde.ca.gov/ta/tg/ep/documents/elpacmatrix4.docx) but is in a student's individualized education plan or Section 504 plan, then the school or local educational agency may request the use of that support using the Unlisted Resource Request page in the Test Operations Management System.

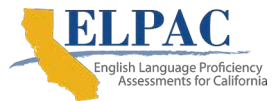

# <span id="page-47-0"></span>**Appendix B. English Language Proficiency Assessments for California (ELPAC) Program Incident Reporting Process**

#### **Additional Resources in This Section:**

• *Initial ELPAC Security Incidents and Appeals Procedure Guide* web document *—*https://www.elpac.org/s/pdf/ELPAC.initial-stairs[-appeals-guide.2020-21.pdf](https://www.elpac.org/s/pdf/ELPAC.initial-stairs-appeals-guide.2020-21.pdf)

# <span id="page-47-1"></span>**Testing Breaches**

An event that poses a threat to the validity of the test. Examples may include such situations as a release of secure materials or a security or system risk. These circumstances have external implications for the California Department of Education (CDE), Educational Testing Service (ETS), or both, and may result in a decision to remove the test item(s) from the available secure bank. A breach incident must be reported to the local educational agency (LEA) ELPAC coordinator immediately.

The LEA ELPAC coordinator must **immediately** report any breach, including social media exposure on the part of a student or adult or media coverage of an administration, by calling the California Technical Assistance Center (CalTAC) at 800-955-2954; or open a STAIRS case using the online STAIRS process available in the Test Operations Management System for all other breaches. In addition, the LEA ELPAC coordinator must report the incident in the Security and Test Administration Incident Reporting System (STAIRS) **within 24 hours.**

# <span id="page-47-2"></span>**Test Security Incident**

Testing irregularities are incidents that may compromise the reliability and validity of test results. The following information and procedures are provided to assist in identifying incidents and notifying the CDE.

Refer to the *[Initial ELPAC Security Incidents and Appeals Procedure Guide](https://www.elpac.org/s/pdf/ELPAC.initial-stairs-appeals-guide.2020-21.pdf)* for additional information about ELPAC test security and additional information about these security incident types.

### **Report Test Security Incidents and Issues**

The LEA ELPAC coordinator is responsible for notifying the CDE **within 24 hours,** via the online STAIRS/Appeals process, of any incidents that occur before, during, or after testing. The site ELPAC coordinator is responsible for immediately notifying the LEA ELPAC coordinator of any security breaches or testing irregularities that occur in the administration of the test.

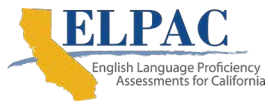

The online STAIRS/Appeals process, which is available in the Test Operations Management System (TOMS), must be used to provide the required information to the CDE when a test security incident is confirmed. The form includes the opportunity to securely upload a spreadsheet containing the Statewide Student Identifiers (SSIDs) of the students involved in the incident in cases involving 11 or more students. **Do not upload student names, only SSID numbers.**

Additionally, if there is an issue entering the student's responses or scores in the Data Entry Interface (DEI) that requires that some or all of the student's responses or scores be reentered, a STAIRS report is filed to request either a Re-open or Reset Appeal.

The LEA ELPAC coordinator or site ELPAC coordinator submitting the form will receive an email that includes the details that were entered into the STAIRS request screen and instructions. If an Appeal is required—as it would be in an incident involving the DEI—it is requested in TOMS when the incident is reported. These instructions will also be presented on the *STAIRS* screen when the incident is submitted.

Note that students may finish the tests if the security incident is identified during testing. The students will receive score reports. LEAs are to deal with cheating in accordance with local policy.

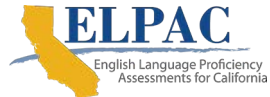

# <span id="page-49-0"></span>**Appendix C. Guidelines for Student Response and Student Score Entry into the Data Entry Interface (DEI)**

All Listening and Reading student responses and all Speaking and Writing scores must be entered into the DEI. Additionally, students with disabilities have the option to use accommodations for providing responses on this assessment. These accommodations allow students with disabilities to provide oral responses, taped responses, or written responses on paper besides the Answer Book provided with the assessment. These responses are then transcribed onto the standard Answer Book so they can be scored. The following guidelines must be followed to ensure accurate and fair transcription of student responses:

- All test materials, student responses, and scores are to be considered secure and confidential.
- Transcribers should be impartial and have no vested interest in student scores.
- Personnel entering student responses and scores into the DEI must have signed the *Test Security Affidavit*.
- Transcriptions of student responses must be identical to what the student provides, including grammar, punctuation, and spelling. If a student provides an incomplete response, the transcription must match that incomplete response exactly.
- When transcription is complete, student responses must be entered into the DEI. Do *not* dispose of student responses by placing them in the trash.
- Only persons who know braille should transcribe braille responses.
- For braille, transcriptions should be proofread by a second impartial party to confirm accuracy. For cases where students have provided a graphic in a response, two transcribers should collaborate to transfer the response.

Please note that if a student requires the paper-pencil braille version of the test, the local educational agency English Language Proficiency Assessments for California (ELPAC) coordinator or site ELPAC coordinator must select the braille embedded accommodation test setting in the student's profile in the Test Operations Management System for the braille DEI to be enabled.